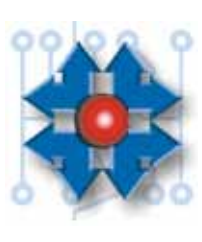

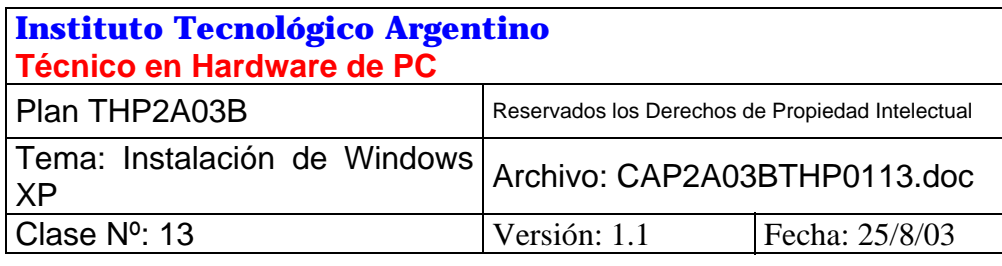

# **INSTALACIÓN DE WINDOWS XP.**

## **1 OBJETIVO**

El objetivo de la presenta clase es poder realizar una instalación exitosa del nuevo sistema operativo Windows XP. Para ello estudiaremos sus orígenes, características, requerimientos, las distintas versiones y sus diferencias, para de esta forma poder decir *cuándo*, *dónde*, y *cómo* implementarlo.

## **2 EL SISTEMA OPERATIVO WINDOWS XP.**

Windows XP de Microsoft es el sistema operativo más poderoso y moderno para computadoras personales portátiles o de escritorio. Sus sobresalientes características nos permiten trabajar cómodamente con varias aplicaciones a la vez, compartir la PC con más personas, definir perfiles personales y asegurar nuestra documentación confidencial. Además tiene un manejo sencillo y muy intuitivo.

El sistema operativo más reciente de Microsoft ®, Windows XP, ha sido diseñado para ofrecer tanto a los usuarios de negocios como del hogar la libertad para experimentar el mundo digital. Su lanzamiento comercial fue el 25 de octubre de 2001.

Windows XP se lanzó en dos ediciones: Windows XP Professional y Windows XP Home Edition.

Windows XP Professional está dirigido a los usuarios de negocios de compañías de todo tamaño, mientras que Windows XP Home Edition se ha diseñado específicamente para los usuarios del hogar.

*Windows XP es único, debido a que es la primera vez que Microsoft ha lanzado una línea completa de sistemas operativos Windows cliente basados en la misma arquitectura de software.* Explora nuevos estándares en todas las categorías de rendimiento. Incluye un nuevo motor de Windows, basado en las fortalezas de Windows 2000 (estabilidad, seguridad, etc.), ofreciendo excelentes capacidades que lo hacen aún más confiable y estable. Por otro lado permite un nuevo mundo de experiencias multimediales, que facilitarán a los usuarios hacer más cosas con sus PC's que nunca. Incluye una amplia gama de productos existentes en el mercado.

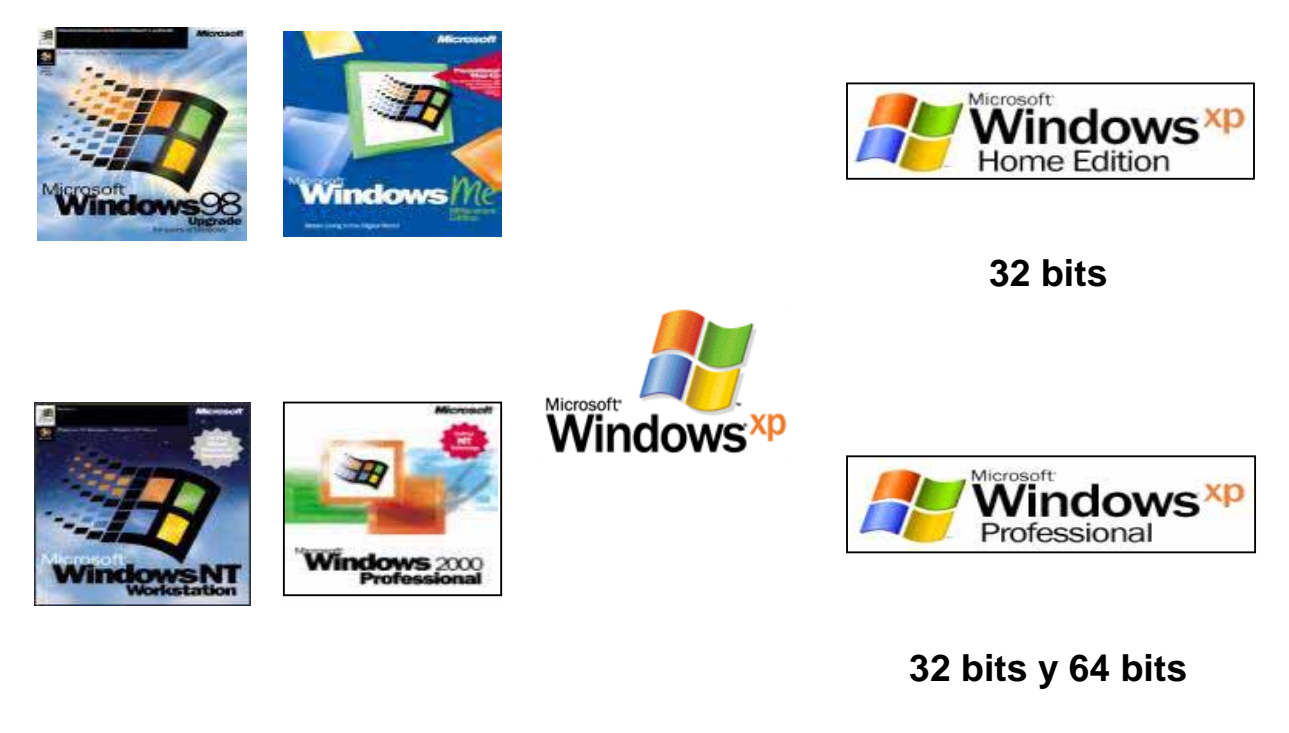

**1999 2000 2001** 

Con el lanzamiento de Windows XP, Microsoft concreto su promesa de unificar sus sistemas operativos en una línea con un kernel único, y que sirva tanto para la línea hogareña como para la profesional.

Windows XP debe su nombre a la e*XP*eriencia, ya sea de los usuarios (de los distintos sistemas operativos), y de Microsoft (reunida a lo largo de muchos años y volcada en su nuevo diseño).

Este producto es la *combinación* entre la línea de Windows 9X y la de Windows NT, lo que hace necesario transitar por las características generales de sus antecesores antes de adentrarnos en el estudio de sus características particulares.

## **2.1 WINDOWS XP: SUS ANTECESORES.**

#### **2.1.1 Windows NT = Nueva Tecnología**

El desarrollo de un nuevo sistema operativo de Microsoft comenzó en 1989, cuando los procesadores de 32 bits (como el 80386 de Intel) comenzaban a difundirse en las PC. Los requisitos que perfilaron la especificación de ese sistema, son los siguientes:

- •Debe ser un Sistema Operativo de 32 bits, con memoria virtual y con interrupción de tareas.
- •Debe funcionar en múltiples arquitecturas y plataformas de hardware
- •Debe funcionar y escalarse correctamente en sistemas con multiprocesamiento simétrico (SMP)
- •Debe ser una buena plataforma distribuida como cliente y como servidor de red.
- •Debe ejecutar la mayoría de las aplicaciones existentes de 16 bits de MS-DOS y de Windows 3.1

•Debe ser robusto y fiable. El sistema debe protegerse a sí mismo contra los fallos internos de funcionamiento y contra los ataques externos. Las aplicaciones no deben ser capaces de dañar al sistema operativo o a las demás aplicaciones en ejecución.

De este desarrollo, ha surgido la nueva plataforma de Microsoft: *Windows NT®*

#### **2.1.2 Ediciones de Windows NT**

De acuerdo con su aplicación, las ediciones disponibles de Windows NT, podemos diferenciarlas como:

- •Windows NT Workstation
- •Windows NT Server
- •Windows NT Server Enterprise Edition

*Windows NT Workstation*, es un sistema operativo optimizado para estación de trabajo. Con algunas limitaciones, puede comportarse como un servidor de bajos requerimientos. Admite un máximo de dos procesadores en la estación de trabajo.

#### **2.1.3 Nuevo Sistema de Archivos = NTFS**

MS-DOS utiliza el sistema de archivos FAT, diseñado inicialmente para unidades de disquete de pequeño tamaño, habitualmente en torno a 1 MB o menos. A medida que los discos rígidos se fueron convirtiendo en el dispositivo de almacenamiento estándar para computadoras personales, y fueron haciéndose cada vez más grandes, comenzaron a alcanzar los límites del sistema de archivos FAT.

El sistema operativo OS/2 introdujo HPFS (*High Performance File System* - Sistema de archivo de alto rendimiento) para subsanar algunas de las limitaciones de1 sistema de archivos FAT. Por ejemplo, HPFS mejoró mucho 1os tiempos de acceso a los archivos ubicados en directorios muy grandes pudiendo utilizarse discos rígidos de hasta 4 GB de tamaño. HPFS se amplió más adelante para admitir tamaños de hasta 2 TB (Terabytes), aproximadamente un billón de bytes.

El sistema FAT ya funcionaba correctamente con discos pequeños, por lo que HPFS añadió algunas otras características, como una mejor eficiencia en el acceso a los archivos y soporte para discos todavía más grandes. **Sin embargo, ninguno de estos sistemas de archivos es válido para aplicaciones de misión crítica** que necesitan funciones de *recuperación, seguridad, redundancia de datos y tolerancia a fallos*, además de admitir dispositivos de almacenamiento más grandes que los soportados con HPFS.

Por lo menos en lo concerniente a la E/S (Entrada/Salida) de disco, los usuarios de computadoras personales, normalmente, se han preocupado más por la velocidad que por cualquier otro aspecto, ya que por encima de cualquier cosa, normalmente se desea realizar el trabajo lo más rápidamente posible.

A medida que Windows NT va desplazando la computadora personal a los ámbitos de negocios y empresarial, la fiabilidad de los datos almacenados en el sistema se convierte en algo cada vez más importante con relación a la velocidad con la que se puede acceder a los datos de un disco duro.

Dicho con otras palabras, si falla el sistema y se corrompe, o queda inaccesible el disco duro, la velocidad de las operaciones de E/S realizadas con anterioridad es francamente irrelevante. Con Windows NT, se ha desarrollado un nuevo sistema de archivos que ha tenido por objetivo de diseño, apuntar precisamente a aplicaciones de misión crítica: NTFS (*New Technology File System – Sistema de archivo de nueva tecnología*)

Para satisfacer los requisitos de almacenamiento y acceso a los datos de forma fiable, NTFS proporciona una característica de recuperación del sistema de archivos basada en un modelo de *procesamiento de transacciones*.

El procesamiento de transacciones es una técnica que permite gestionar las modificaciones en una base de datos, de manera que los fallos de1 sistema no afecten a la corrección o integridad de dicha base de datos.

El concepto clave de este procesamiento es que algunas de las operaciones efectuadas sobre la base de datos, llamadas *transacciones*, son proposiciones *todo o nada*. Una transacción se define como una operación de E/S que altera los datos del sistema de archivos o cambia la estructura de directorios del volumen.

Las distintas actualizaciones del disco que conforman la transacción deben ejecutarse de forma atómica, es decir, **una vez que se inicia la ejecución de una transacción, deben finalizarse todas las actualizaciones del disco**. Si un fallo del sistema **interrumpe** la transacción, **la parte que ya se ha realizado debe deshacerse** (cancelación o *rollback*).

*La operación de cancelación vuelve a dejar la base de datos en un estado anterior conocido y coherente, como si la transacción nunca se hubiera efectuado. NTFS utiliza e1 modelo de procesamiento de transacciones para implementar la recuperación del sistema de archivos*.

Cuando un programa inicia una operación de E/S que altera la estructura de NTFS, es decir, cambia la estructura de directorios, se amplía un archivo, se asigna espacio para un nuevo archivo, etc., NTFS trata esa operación como una transacción atómica y garantiza que la transacción sea completa o, en caso de que se produzca un fallo del sistema durante la ejecución de la misma, se cancela.

#### **2.1.4 Tolerancia a fallos soportada con NTFS**

Además, NTFS utiliza almacenamiento redundante para la información vital del sistema de archivos, de manera que si una zona del disco se estropea, NTFS puede acceder a los datos críticos del sistema de archivos de un volumen usando las copias de seguridad.

Esta redundancia de los datos del sistema de archivos contrasta con las estructuras del disco de los sistemas de archivos FAT y HPFS, que sólo tienen una zona de sectores con 1os datos críticos del sistema de archivos.

Si se produce un error de lectura en uno de estos sectores (como por ejemplo los sectores del directorio raíz), se pierde todo el volumen.

#### **2.1.5 Seguridad en NTFS**

La seguridad de los datos es crucial para aquellos clientes que tienen información privada o confidencial (bancos, hospitales y agencias relacionadas con la defensa nacional, por ejemplo).

Este tipo de clientes necesita la garantía de que sus datos van a estar seguros frente a accesos no autorizados. La seguridad en NTFS se deriva directamente del modelo de objetos de Windows NT.

Los archivos abiertos se implementan como objetos archivo que tienen un descriptor de seguridad almacenado en el disco formando parte del archivo.

Antes de que un proceso pueda abrir un manejador a cualquier tipo de objeto, como un objeto archivo, **e1 sistema de seguridad de Windows NT comprueba que el proceso tiene la autorización adecuada para ello**. El descriptor de seguridad, junto con los requisitos necesarios para que un usuario pueda entrar en el sistema (**nombre de usuario y contraseña**), asegura que ningún proceso pueda acceder a un archivo a menos que disponga de los permisos necesarios otorgados por el administrador del sistema o por el propietario del archivo.

Esto contrasta con el sistema de archivos FAT, que no implementa mecanismo de seguridad alguno, más allá de los atributos de oculto, sistema y sólo lectura, que por otro lado son fáciles de soslayar.

### **2.1.6 Capacidad límite (teórica) del sistema de archivos NTFS.**

NTFS asigna bloques y utiliza 64 bits para numerarlos, lo que se traduce en un máximo de  $2^{64}$ bloques (cerca de 16 trillones de bloques), cada uno de ellos de hasta 64 Kilobytes, dando una inimaginable capacidad límite de un billón de Terabytes.

#### **2.2 WINDOWS 2000.**

El paso siguiente en la cadena de sucesión de la línea de sistemas operativos profesionales de Microsoft fue Windows 2000 (Windows NT5).

Así como cómo su antecesor Windows 2000, salió al mercado en diferentes versiones:

- •Windows 2000 Professional
- •Windows 2000 Server
- •Windows 2000 Advanced Server.
- •Windows 2000 Data Center.

Windows 2000 Professional es un sistema operativo optimizado para estaciones de trabajo. Dentro de la línea de servidores nos encontramos con diferentes versiones, cada una de ellas orientada a un segmento del mercado bien definido, siendo las principales diferencias entre ellas, la cantidad de procesadores y memoria soportada por cada una.

Windows 2000 esta basado en el kernel de Windows NT, y agrega al mismo, un nuevo concepto de administración centralizada llamada "Active Directory", así como también el soporte a nuevas tecnologías:

- Plug and Play (PnP)
- FAT32
- USB

#### **2.3 DIFERENCIAS ENTRE LA LINEA 9X Y NT.**

Windows NT es un línea de sistemas operativos que no arrastran la historia de "*compatibilidad completa obligada*" con MS-DOS. Si bien desde su proyecto inicial se planteó la necesidad de compatibilidad con aplicaciones de MS-DOS y Windows 3.1, dicha compatibilidad no está asegurada para el 100% de las mismas. Esto para nada es una debilidad del sistema NT. Por el contrario, es una fortaleza.

Windows 95/98/Me por su parte puede ejecutar *todas* las aplicaciones MS-DOS y Windows 3.1 antiguas (sobre todo aquellas que requieren acceso directo al hardware). En esto, la compatibilidad con MS-DOS era obligatoria.

Con otros objetivos en mente como la seguridad y estabilidad del sistema (y no precisamente la compatibilidad) se ha logrado la solidez del sistema operativo Windows NT.

La inestabilidad de Windows 95/98/Me se debe a que las aplicaciones tienen las puertas abiertas tanto para alterar la porción de memoria del sistema operativo o de otras aplicaciones en funcionamiento, como para acceder directamente al hardware y modificar su configuración sin previo aviso al sistema operativo.

Con Windows NT se trabaja con un esquema de direccionamiento protegido. Esto asegura la

estabilidad, pues una aplicación que intente violar la integridad, es interceptada por Windows NT y no llevada a cabo. El usuario frente a esa situación recibirá un mensaje de advertencia indicándole que la aplicación ha atentado contra la integridad del sistema, dándole al usuario la alternativa de finalizar la aplicación o continuar omitiendo el acceso prohibido, con la advertencia de que ello puede provocar que la aplicación no funcione correctamente.

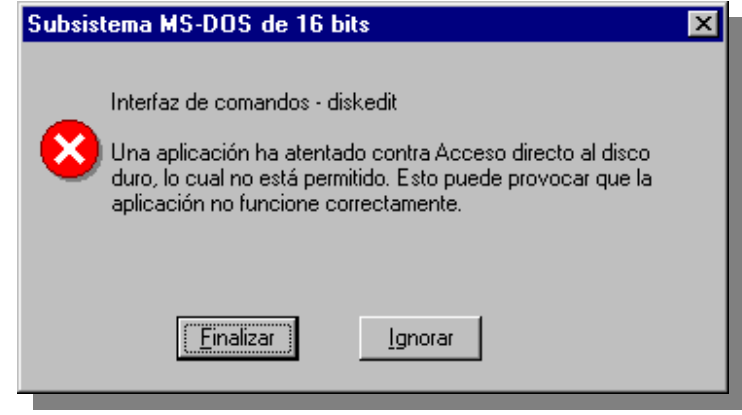

Por esto, la compatibilidad con las aplicaciones está restringida a todas aquellas que usen las funciones normales del sistema operativo para acceder a los componentes del sistema, *y no* hacia las que no respeten esta estructura. La ventana de error que puede apreciarse más arriba, fue provocada por el utilitario *Diskedit* de *Norton Utilities* en un sistema operativo Windows NT 4.0 Workstation.

Por otro lado Windows 95/98/Me son sistemas operativos *full Plug and Play*. Windows NT 4.0 no lo es. Por ello la compatibilidad con los componentes de hardware PnP es limitada, y se recomienda siempre consultar con la lista de compatibilidad de hardware del producto (*HCL, Hardware Compatibility List*) en http://www.ita.com.ar/hcl.html antes de encarar una instalación.

En cuanto a Windows 2000, si bien es cierto que cuenta con el soporte Plug and Play, es mas que aconsejable seguir las recomendaciones dadas para Windows NT 4, ya que no todos los fabricantes de hardware han desarrollado drivers para este sistema operativo, y en muchas ocasiones nos podemos encontrar con que los que si lo hicieron, no han realizado bien su trabajo. La única garantía que podemos tener entonces al respecto, es consultar las listas de compatibilidad antes mencionadas.

# **3 EVALUACIÓN DE LA POSIBILIDAD DE IMPLEMENTACIÓN.**

Hasta el momento hemos realizado un recorrido por la historia y las características de Windows XP, de ahora en más localizaremos nuestra tarea en la evaluación de todos los temas que implican la instalación de un nuevo sistema operativo, como por ejemplo requerimientos, compatibilidades, disponibilidad de versiones, etc.

## **3.1 WINDOWS XP: REQUERIMIENTOS**

Es muy importante a la hora de realizar la instalación de un sistema operativo conocer los requerimientos de hardware del mismo, porque si bien es cierto que cada nueva versión de sistema operativo que sal al mercado corrige errores de versiones anteriores y agrega nuevas funcionalidades y soporte para nuevas tecnologías, esto trae aparejado nuevos requerimientos para que el mismo pueda correr.

A continuación presentamos una tabla en la cual se podrá distinguir entre dos configuraciones posibles:

*Configuración Mínima*: Es aquella que nos permitirá instalar el Sistema Operativo sin sobresaltos, pero cuyas características no están optimizadas para lograr el máximo rendimiento. Esta configuración será suficiente si lo que deseamos hacer es simplemente realizar pruebas de laboratorio, instalaciones, pruebas de compatibilidad, etc.

*Configuración Recomendada:* Es aquella configuración que permite instalar un sistema y dejarlo totalmente funcional para poder ser utilizado por el usuario final.

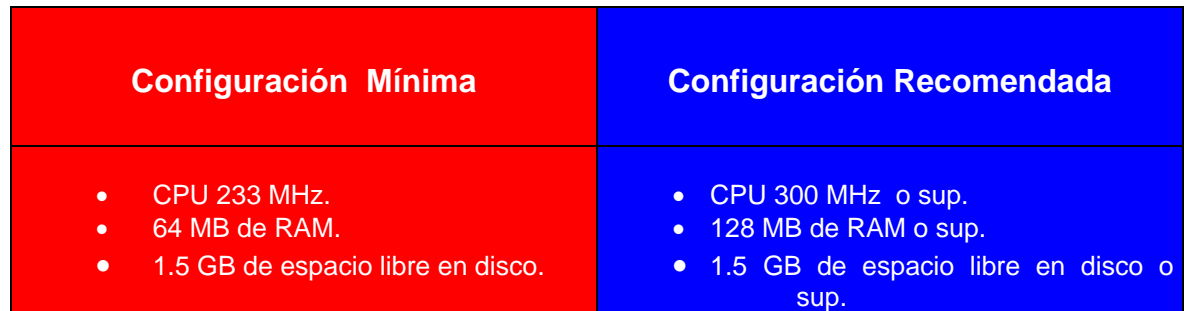

## **3.2 COMPATIBILIDAD DE APLICACIONES**

Un tema crítico que deberemos evaluar profundamente antes de tomar la decisión de mudarnos de Sistema Operativo son las aplicaciones (programas) que estamos utilizando actualmente.

Windows XP es un sistema operativo que no arrastra esa historia de compatibilidad completa y obligada con aplicaciones antiguas. Con objetivos en mente como la *seguridad, estabilidad*  y *solidez* del sistema, el desarrollo este nuevo producto tiene otra proyección.

Teniendo estos puntos muy presentes, deberemos entonces realizar un inventario de las aplicaciones que utilizamos a diario, y el peso específico de cada una de ellas, pues es posible que si aún continuamos utilizando programas muy viejos, alguno de ellos necesite ser actualizado a una versión compatible con nuestra nueva plataforma.

No obstante no debemos descartar una nueva herramienta incorporada en Windows XP que permite la utilización de aplicaciones heredadas (en tanto y en cuanto las mismas no intenten realizar un acceso ilegal al hardware) generándoles un entorno simulado del Sistema Operativo que nosotros elijamos. Para acceder a esta funcionalidad del sistema basta con hacer un

clic con el botón derecho del mouse sobre la aplicación deseada, y dentro del menú contextual seleccionar la pestaña correspondiente a "Compatibilidad" y se nos desplegará el siguiente menú:

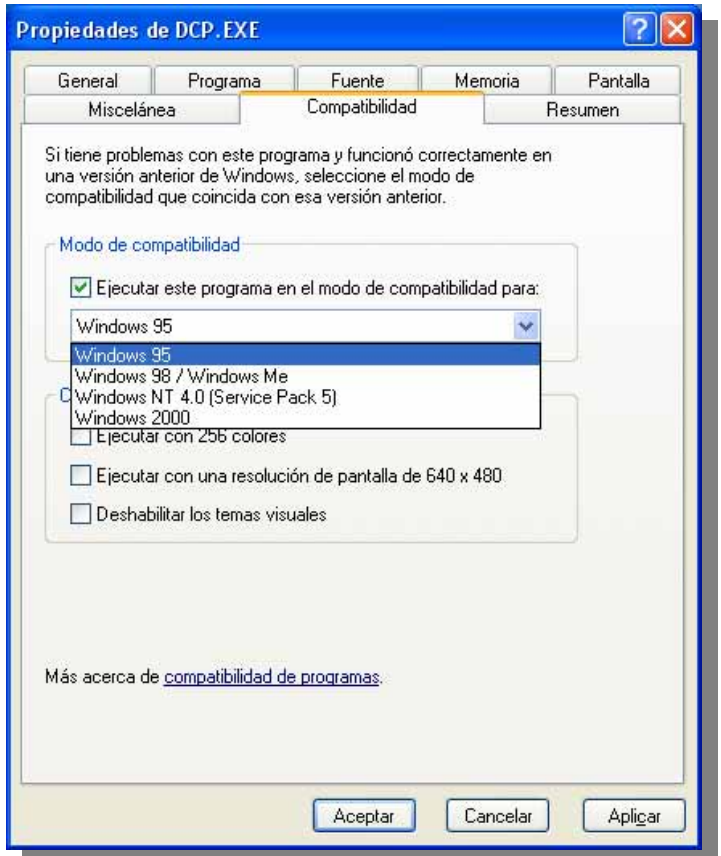

#### **3.3 COMPATIBILIDAD DE HARDWARE**

Desde el momento mismo de su lanzamiento Windows XP cuenta con soporte para infinidad de hardware. De hecho la mayoría del hardware estándar en nuestro mercado es soportado de forma nativa por el sistema operativo, es decir que el mismo podrá ser utilizado sin la necesidad de incorporar drivers desarrollados por terceros.

Desde el punto de vista práctico podríamos decir que si el equipamiento que intentamos utilizar es relativamente moderno (algunos años de antigüedad) seguramente el sistema operativo lo reconocerá, configurará, dejándolo listo para ser utilizado.

De todas formas es conveniente tener en cuenta que hay muchos fabricantes que aún no han desarrollado el software necesario (drivers o controladores) para que sus productos funcionen bajo el nuevo sistema operativo, por lo que tal vez debamos esperar un tiempo hasta que esto ocurra.

Como ya hemos mencionado en el punto anterior refiriéndonos a las aplicaciones, Windows XP no arrastra esa historia de "compatibilidad completa y obligada", y en este punto en especial esto se podría traducir en que determinado hardware que estábamos utilizando con Windows 98, por ejemplo, no funcione en Windows XP, y que su fabricante haya dejado de brindar soporte técnico al mismo dada su antigüedad.

## **4 LA FAMILIA WINDOWS XP.**

#### **4.1 CARÁCTERISTICAS DE SEGURIDAD ANTIPIRATERIA.**

#### **Etiqueta del Certificado de Autenticidad (COA).**

La nueva etiqueta COA cuenta con un hilo de cobre holográfico entretejido que muestra las palabras "Microsoft" y "Genuine". El nombre del producto y la clave única del producto aparecen en el centro de la etiqueta. Cuando la etiqueta se inclina en la luz, el logotipo de Microsoft cambia de color de dorado a plateado. Para aplicar esta nueva etiqueta, retírela de la parte posterior del manual y colóquela sobre el equipo de su cliente en un lugar fácilmente visible.

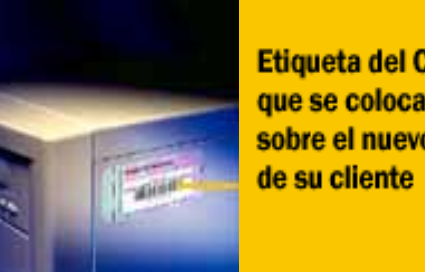

**Etiqueta del COA** que se coloca sobre el nuevo PC

#### **Holograma de extremo-a-extremo en el CD-ROM.**

En lugar de un texto impreso, este nuevo holograma aparece sobre la superficie de los CD-ROM's de los productos de la familia Windows. Cuando se inclina en la luz, el holograma presenta el nombre del producto y los gráficos específicos del mismo de un extremo al otro en el CD-ROM.

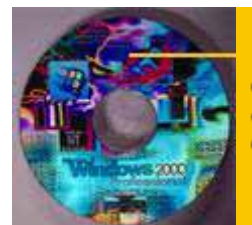

**Nuevo holograma** de extremo-aextremo en el **CD-ROM** 

#### **4.2 WINDOWS XP: DISTRIBUCIONES**

Los sistemas operativos de Microsoft son distribuidos por dos canales diferentes, uno se denomina *Retail*, destinado a usuarios finales, y el otro es el *OEM*, destinado a ensambladores de equipos.

En la clase de hoy centraremos nuestra atención en las distribuciones Retail ya que las OEM serán estudiadas con profundidad en clases 33 y 34, destinadas a este tema específicamente.

Las distribuciones Retail pueden ser conseguidas en dos versiones: *Full o Completa* y *Upgrade o Actualización*.

#### **4.2.1 Full o Completo:**

Estas versiones son las que deben adquirir los usuarios finales para realizar las instalaciones en aquellos equipos que no posean actualmente algún sistema operativo de Microsoft legalmente instalado, o aquello cuyo sistema operativo no soporte las actualizaciones.

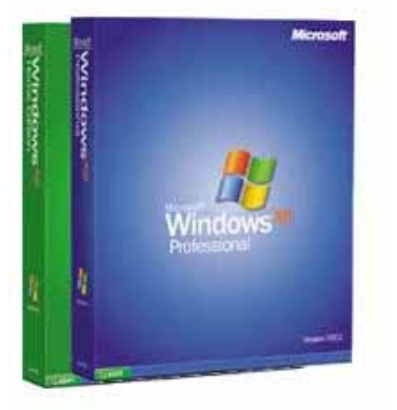

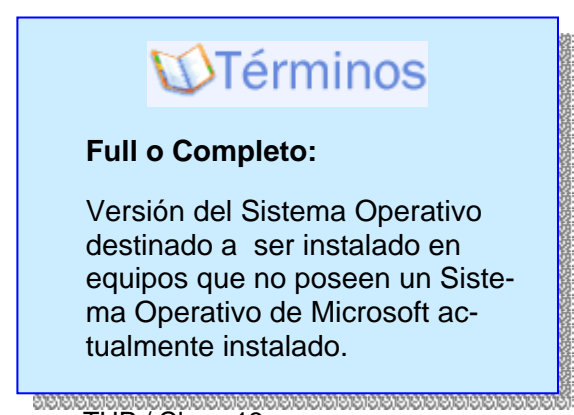

*Instituto Tecnológico Argentino* THP / Clase 13 9

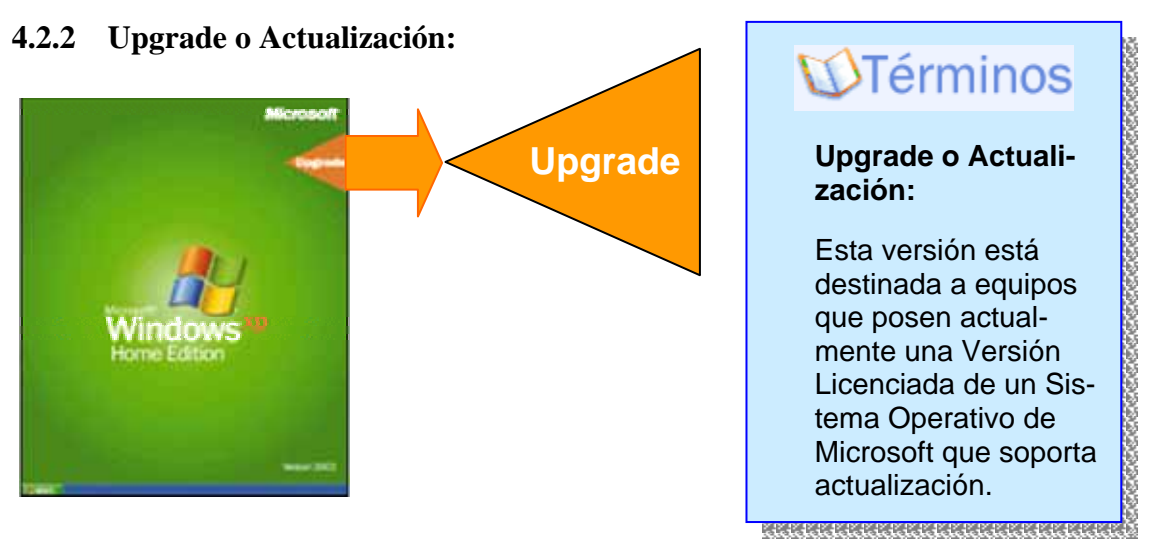

Las versiones de actualización permiten al usuario mantener la configuración integral de su sistema, como por ejemplo: Aplicaciones instaladas (siempre que sean compatibles con XP), configuración de Internet, cuentas de mail, escritorio, etc.

Para poder realizar una instalación del tipo *Upgrade o Actualización* es imprescindible, tanto desde el punto de vista legal como técnico, la existencia de un Sistema operativo anterior instalado en el equipo.

Las versiones de sistemas operativos que permiten la actualización a Windows XP son los siguientes:

- Windows 98.
- Windows 98 SE.
- Windows Me.
- Windows 2k.

## **5 INTERFAZ DEL USUARIO.**

### **5.1 ¿CUÁL ES EL ESCRITORIO?**

El escritorio es la pantalla principal que recibe el usuario cuando enciende su computadora. En la pantalla veremos una imagen de fondo que podemos elegir a gusto, o dejar la predeterminada.

Sobre el rincón inferior derecho, veremos un cesto de basura llamado *papelera de reciclaje.*  Allí podremos arrojar objetos o documentos que no deseamos conservar. Pero si luego de arrojar algo al cesto de basura, cambiamos de opinión y deseamos recuperarlo, aún no se ha perdido definitivamente y puede recuperarse, es decir se puede reciclar.

Como los documentos en la papelera de reciclaje van ocupando espacio, puede suceder que se llene el cesto. Para liberar el espacio ocupado por los documentos, se puede vaciar el cesto, eliminando definitivamente su contenido. Ello implica que no será posible recuperarlos posteriormente.

En margen inferior se puede apreciar la palabra *Inicio*, como parte de una barra con información horaria a su derecha. Se trata específicamente de la *barra de tareas*, la que describiremos con más detalles posteriormente.

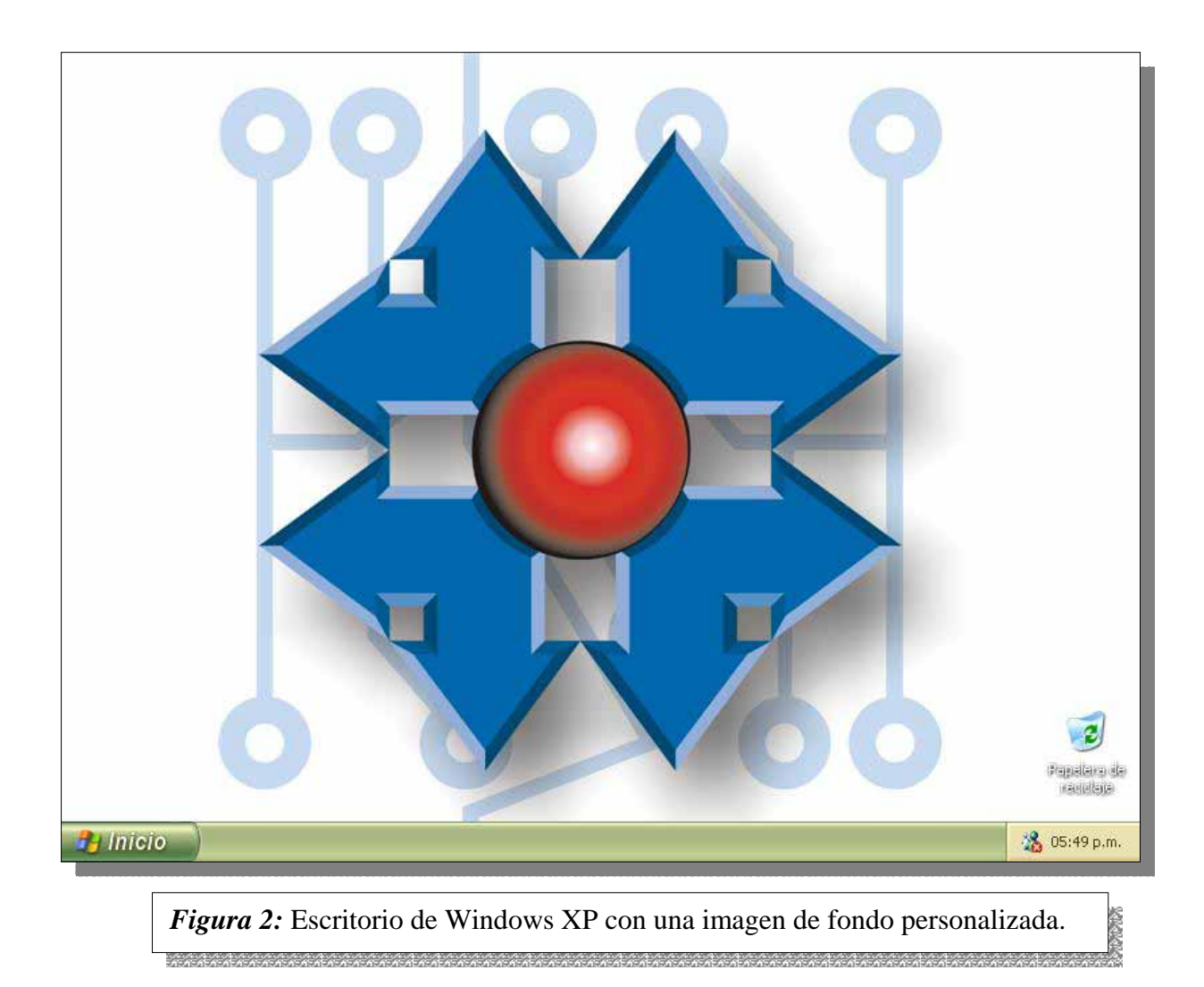

### **5.2 ¿QUÉ ES UN ÍCONO?**

Un icono es una pequeña imagen (ver *figura 3*) que representa a un objeto. Por ejemplo en la *figura 2* la pequeña imagen subtitulada como *papelera de reciclaje*, es un *icono*.

Ellos nos permiten acceder a las funcionalidades del sistema operativo de manera intuitiva y muy simple. En el apartado anterior, hemos mencionado el funcionamiento de la papelera de reciclaje o cesto de basura.

Pues bien, como el icono es la imagen de un cesto de basura, una persona poco experimentada pero con sentido común, sabrá utilizarla inmediatamente. Bastará arrastrar un objeto sobre él, para quitárnoslo de encima; y por el contrario hurgar en el cesto, si deseamos recuperar un documento arrojado allí accidentalmente.

Otros objetos representados son carpetas, archivos, documentos, aplicaciones, correo, configuraciones, etc.

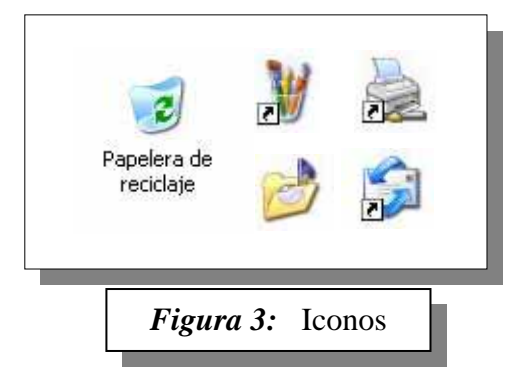

Si observamos en detalle los iconos de la *figura 3*, veremos que alguno de ellos tiene una pequeña flecha en la esquina inferior izquierda y otros no.

La diferencia entre ellos es que los que no tienen flecha, son el elemento en sí, y los que tienen la flecha, son representantes del elemento. La representación se conoce como *acceso directo*.

Dicho en otras palabras: Si en una carpeta tenemos cinco iconos sin la flecha, podemos afirmar que allí tenemos *cinco elementos distintos* sin temor a equivocarnos. Pero si tenemos *cinco iconos con flechas*, podemos afirmar que tenemos *cinco accesos directos*, no cinco elementos.

Estos accesos directos podrían estar apuntando por ejemplo a un único documento, y cuando hacemos doble clic con el Mouse en cualquiera de los iconos, el documento que se abriría sería siempre el mismo. Además el documento real puede (y generalmente es así) estar en otra carpeta.

La utilidad de los accesos directos, es poder colocar iconos en diferentes carpetas, de modo tal que el acceso al archivo se vea facilitado. Por ejemplo se podría colocar un acceso directo en el escritorio a la carpeta *Mis Documentos*, y de esa manera tenerlo siempre a mano para poder desde allí abrir dicha carpeta.

## **5.3 ¿QUÉ ES UNA VENTANA?**

Windows significa ventanas en inglés. El sistema operativo para funcionar, funda sus bases en estos objetos: *Casi todo son ventanas en Windows.* En la *figura 4*, vemos una ventana clásica, en este caso una carpeta con música de muestra. Todas las ventanas de Windows XP, tienen en su borde superior, una barra con la descripción del acceso, y botones para alterar su tamaño, cerrarla y ocupar toda la pantalla (maximizar) (ver *figura 5)*.

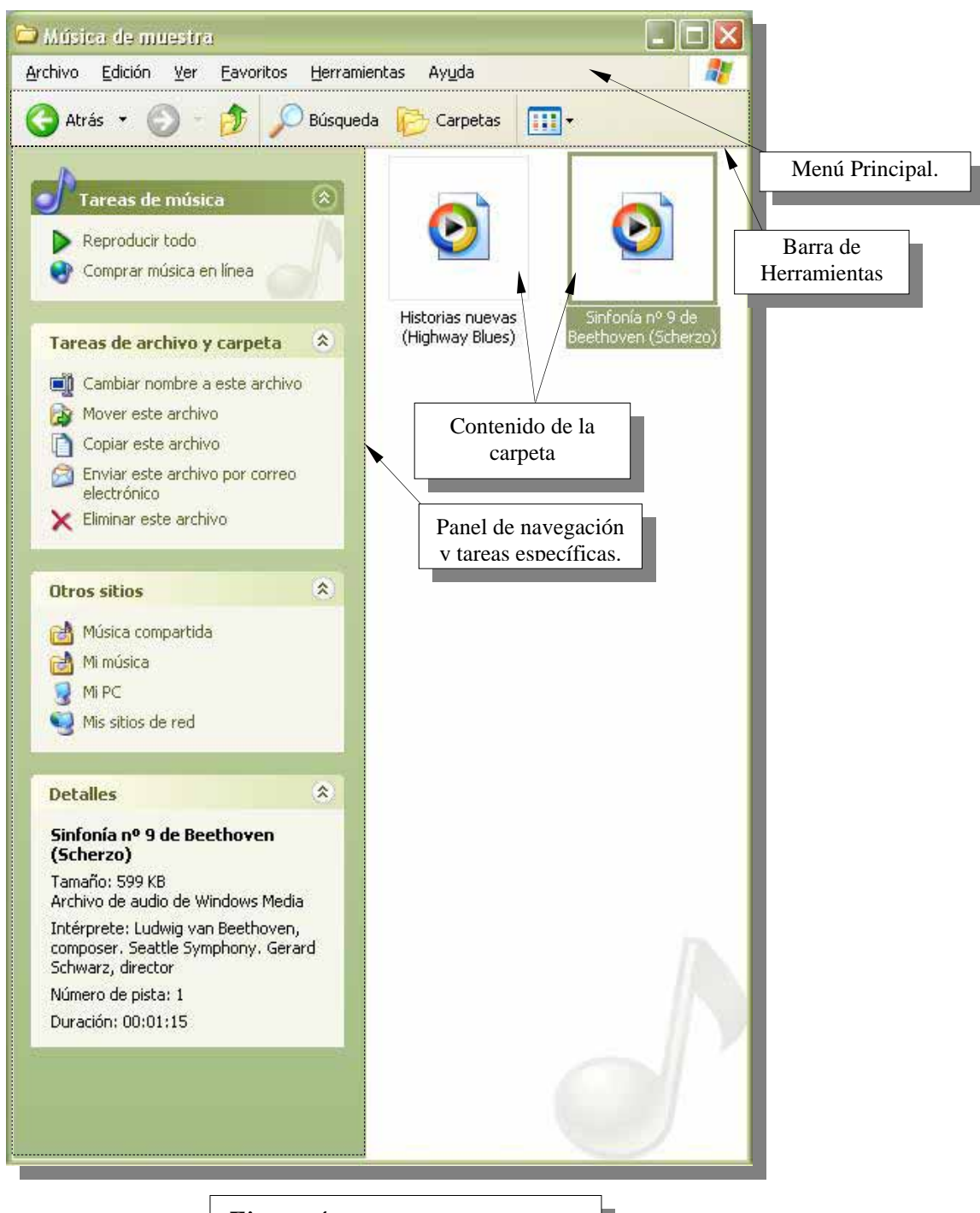

*Figura 4:* Ventana de una carpeta

Accionando el botón *minimizar*, se quita la ventana del escritorio, pero no se cierra. Su función permanece activa, y puede accederse a ella en cualquier momento, ya que todas las ventanas abiertas figurarán en la barra de tareas.

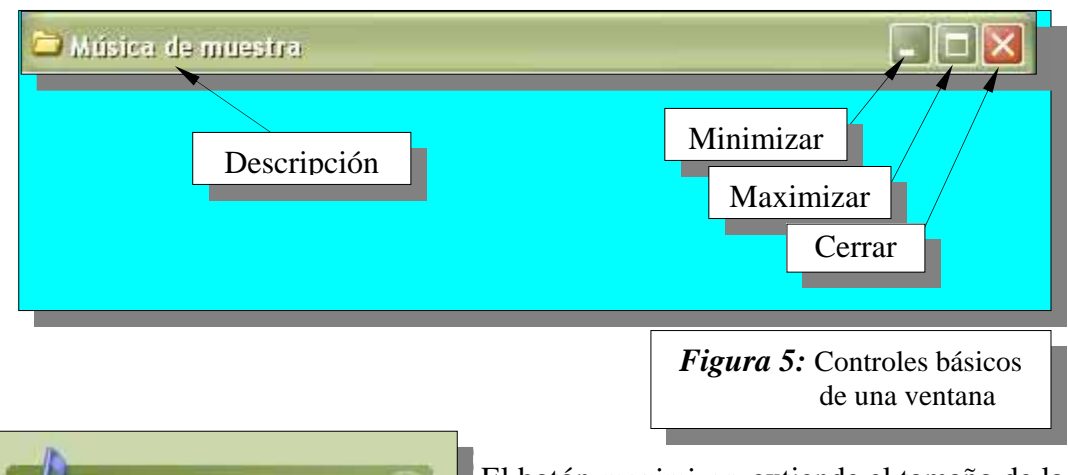

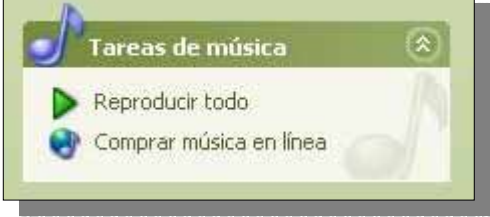

El botón *maximizar* extiende el tamaño de la ventana hasta ocupar toda la pantalla. Al hacer esto, el botón cambia de aspecto, indicando que al presionarlo nuevamente se volverá a la condición anterior.

El botón *cerrar* quita la ventana definitivamente, liberando recursos de la computadora. Cabe destacar que cada ventana abierta en el sistema, consume recursos como memoria y rendimiento de la PC. Es entonces recomendable mantener abiertas las ventanas que realmente se necesitan, y cerrar aquellas que ya no utilizaremos más, para aprovechar al máximo el rendimiento de nuestra computadora.

## **5.4 ¿QUÉ ES UNA CARPETA?**

Decíamos que Windows XP se puede pensar como un escritorio con cajones, carpetas y do-

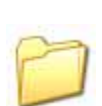

cumentos. Es así que las carpetas en Windows XP, con el mismo objetivo que el de una carpeta de la vida real, se usan para agrupar y mantener clasificada la información en una computadora.

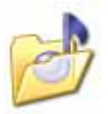

En la *figura 4* observamos una carpeta que agrupa elementos musicales, que como se menciona en el tópico anterior, está controlado por una ventana como

casi todas las cosas en Windows XP. El contenido de la carpeta, es decir *los documentos* allí archivados, son temas musicales. Éstos, están representados por íconos con una pequeña imagen que indica con qué aplicación se

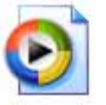

abre. En este caso por ser temas musicales, se abren con el programa *Windows Media Player*, incluido con Windows XP.

A la izquierda de la *figura 4* tenemos el panel de navegación y tareas específicas. Allí siempre tendremos a mano acceso a una serie de tareas comunes y específicas de acuerdo al contenido de la carpeta.

El contenido de este panel no es siempre el mismo, y varía inteligentemente. Por ejemplo en este caso, figuran las opciones de *reproducir todo y comprar música en línea*, es decir en Internet.

Estas son las posibilidades actuales de esta instalación en particular, pero puede haber otras, si el sistema cuenta con más posibilidades. Por ejemplo, si esta PC contara con una grabadora de CD, aparecería la opción de crear un compact musical con el contenido de esta carpeta. Así de sencillo, las tareas que el usuario normalmente necesita estarán disponibles rápidamente sin necesidad de navegar por menús complicados.

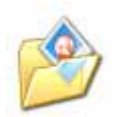

Algunas carpetas tienen un icono especial, que nos ayuda a identificar rápidamente su contenido. Por ejemplo el icono mostrado a la izquierda, representa una carpeta con fotografías.

Otras carpetas minimizan el espacio requerido por su contenido, es decir que lo *comprimen*.

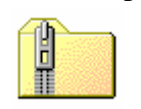

Éstas tienen un icono especial, con un cierre relámpago. Tal vez nos preguntemos qué tiene que ver un cierre relámpago con la compresión del contenido. Tal vez sea más propicio representarla con una compactadora o una prensa ¿no?. Pero la analogía no corresponde a nuestro idioma. Tradicionalmente en las computadoras

se ha usado un programa muy popular de compactación de datos llamado *PKZip*, y *PKUnzip*, para descompactarlo. Debido a que Zip en inglés significa *cremallera*, de allí su analogía.

Otro tipo especial de carpeta es la representada por un maletín. En este caso, la función de

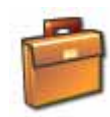

esta carpeta es la de transportar documentos entre equipos. Supongamos por ejemplo que tenemos una PC de escritorio en nuestro hogar, y que además tenemos una PC portátil. Si un trabajo lo comenzamos en la PC de escritorio, por ejemplo la redacción de una monografía, y luego lo queremos continuar en la PC portátil

durante nuestro viaje al trabajo, y al regresar continuarlo en la PC de escritorio, lo más adecuado es guardar los documentos en un maletín.

De esta manera, cada vez que las computadoras de nuestro hogar se comunican entre sí, los cambios que se introdujeron en la portátil se transfieren a la PC de escritorio. Y cuando deseemos salir nuevamente con nuestra portátil, la tarea realizada en la PC de escritorio será transferida a la portátil, para poder continuar la tarea durante el viaje.

En la parte superior de la ventana, podemos localizar la barra de herramientas, cuyos íconos

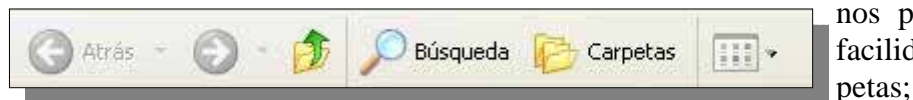

nos permiten movernos con facilidad entre distintas carpetas; mostrar el contenido

con íconos pequeños, grandes o mostrar información detallada del contenido, o localizar algún elemento que no recordamos dónde lo dejamos.

Archivo Edición Ver Favoritos Herramientas Ayuda Justo arriba de la barra de herramientas se halla el menú principal, desde

donde se tendrán acceso a opciones avanzadas y específicas del sistema. Las opciones comunes para el usuario promedio, se hallarán como siempre en el panel de navegación detallado

anteriormente; pero aquí se podrán personalizar y ajustar detalles requeridos por usuarios más avanzados

## **5.5 ¿QUÉ ES UN ARCHIVO?**

Un archivo es un elemento contenido en una carpeta. En la parte inferior de su icono, encon-

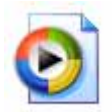

tramos su nombre. Por ejemplo la "*Sinfonía n<sup>o</sup> 9 de Beethoven (Scherzo)*" que aparece en la *figura 4*, es un archivo. En este caso particular es un tema musical, pero un archivo puede ser un documento, una planilla electrónica, un programa, etc.

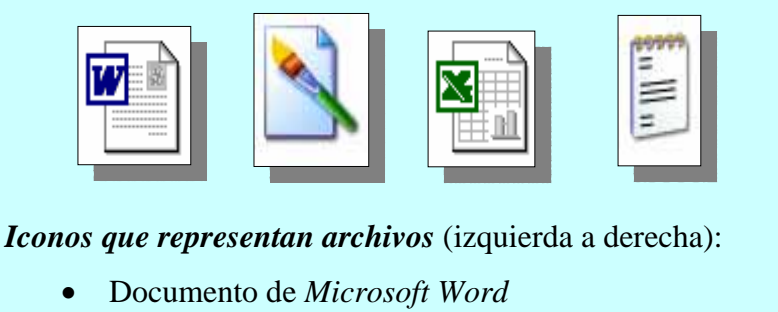

- Dibujo de *Microsoft Paint*
- Planilla electrónica de *Microsoft Excel*
- Archivo de Texto del *Bloc de Notas* de Windows XP

En el panel de navegación de la carpeta se hallan tareas para realizar con archivos, como por ejemplo cambiarle el nombre, moverlo a otra carpeta, copiarlo a otra carpeta, enviarlo por correo electrónico a otra persona o eliminarlo (enviarlo a la papelera de reciclaje). Como siempre estas serán las tareas más frecuentemente usadas, y como decíamos, accesibles de forma inmediata.

Un archivo siempre será abierto por la aplicación adecuada, ya que existe una asociación entre el tipo de archivo y el programa creador. Puede suceder que un archivo no esté asociado a ninguna aplicación en nuestra computadora.

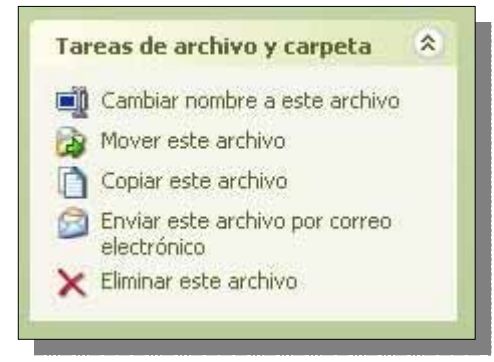

Esto generalmente pasa cuando descargamos un archivo desconocido desde Internet, o lo copiamos desde otra máquina. En este caso, al intentar abrirlo, recibiremos un mensaje indicándonos esta situación. Una sugerencia inmediata de Windows XP, será conectarse a Internet, para consultar a un servicio de información y hallar la aplicación necesaria para abrir ese archivo.

## **5.6 ¿QUÉ ES LA BARRA DE TAREAS?**

La barra de tareas es un lugar del escritorio de Windows XP, que nos permite rápidamente acceder tanto a cualquier ventana que tengamos en uso, como a cualquier otra parte del sistema. Está localizada en el margen inferior del escritorio (ver *figura 6 y 7*).

Cuando describimos las ventanas, mencionamos que el sistema operativo permite mantener abiertas varias ventanas al mismo tiempo. Además los controles de las ventanas nos permiten maximizarlas (ocupar toda la pantalla posible) o minimizarlas (no ocupar la pantalla, pero mantenerla abierta).

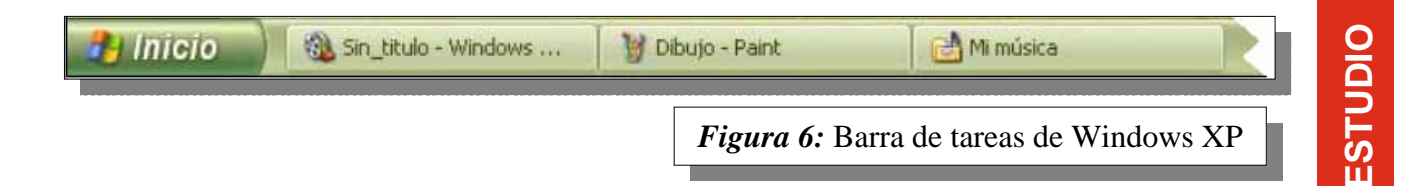

Cada vez que se abre una ventana, se creará automáticamente un botón de acceso en la barra de tareas. Por ejemplo en la *figura 6* podemos apreciar tres botones que corresponden a tres ventanas abiertas, y el botón de *Inicio* a la izquierda. El primer botón a la derecha del botón *Inicio*, corresponde a una aplicación de edición casera de videos; el siguiente, al editor de dibujos *Paint*, y el último a la carpeta *Mi música*.

No importa cuál sea el estado actual de las ventanas, es decir, maximizada o minimizada, siempre existirá un botón relacionado con la ventana en la barra de tareas. Presionando el botón correspondiente se tendrá acceso inmediato a la ventana correspondiente.

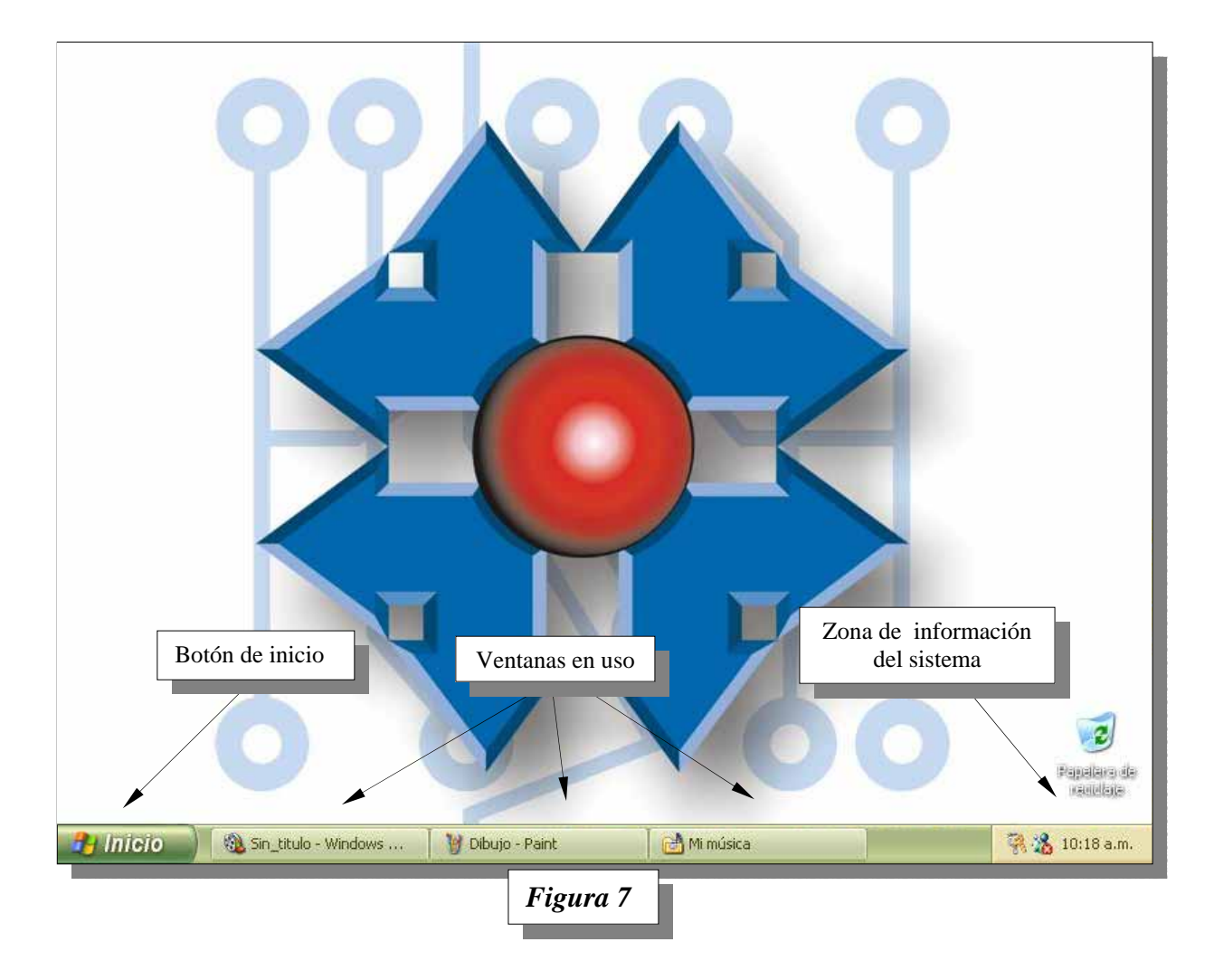

Una característica normal de la barra de tareas, es la de ser siempre visible (aunque esta característica puede desactivarse, no es recomendable hacerlo). Esto significa que una ventana abierta, aunque esté maximizada, no tapará nunca la barra de tareas.

En el extremo derecho de la barra de tareas, se halla la *zona de información del sistema*. Allí, cuando Windows XP necesite informarnos algo, como por ejemplo que se ha iniciado una comunicación, o que ha cambio el estado de algún dispositivo, ese mensaje aparecerá con un globo de texto.

Por último, en el extremo izquierdo, se halla el botón *Inicio*, quien nos permitirá acceder al resto del sistema.

## **5.7 ¿PARA QUÉ SIRVE EL BOTÓN DE INICIO?**

El botón *Inicio*, sirve para tener acceso al resto del sistema. Al presionarlo se abre el *Menú Inicio*, como se puede apreciar en la *figura 8*.

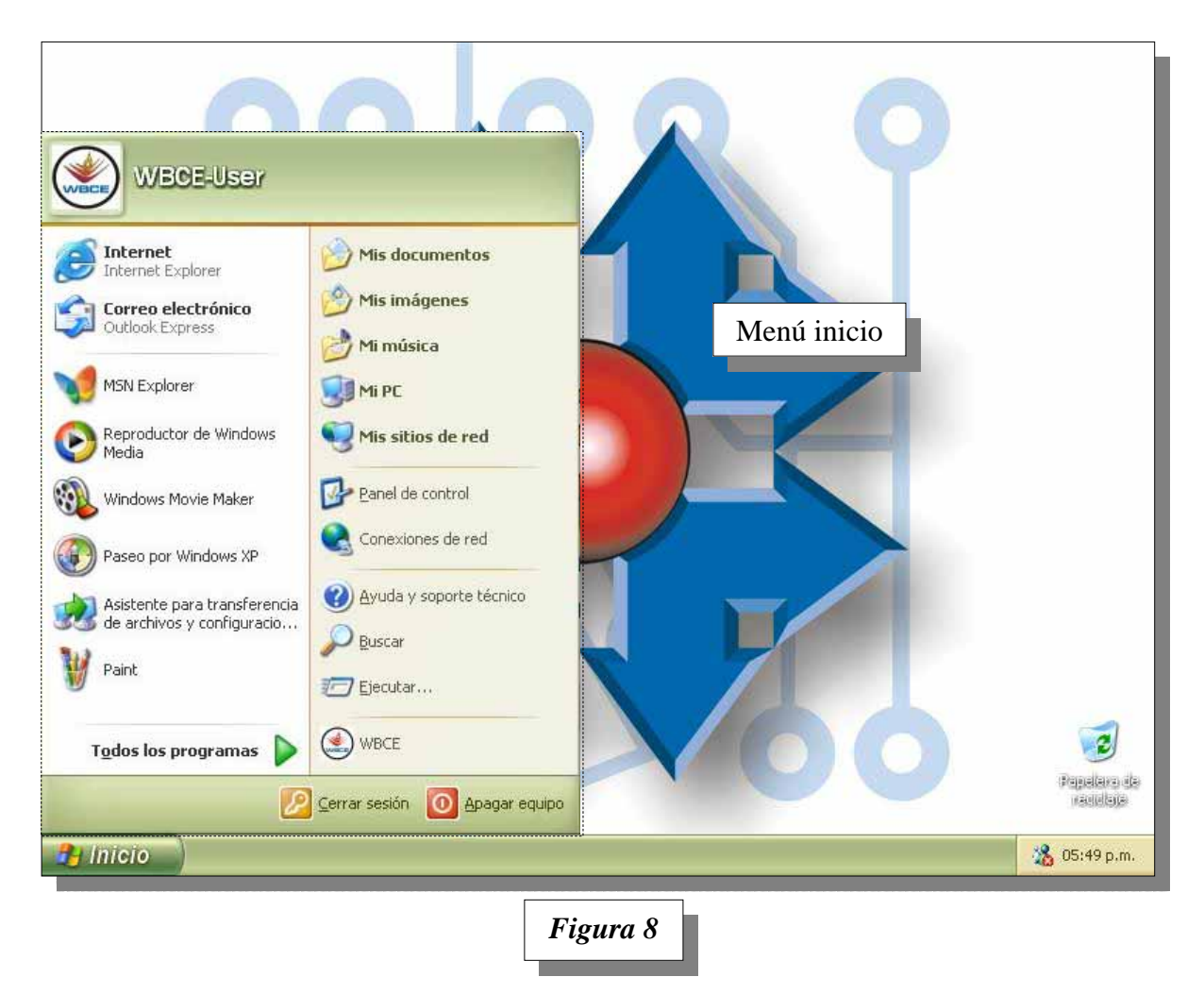

## **5.8 ¿CÓMO FUNCIONA EL MENÚ DE INICIO?**

El menú de inicio funciona como un panel dinámico e inteligente. Su contenido va cambiando automáticamente según como el usuario utiliza su computadora. Microsoft ha encuestado a miles de usuarios, para que le diga cuáles son las aplicaciones que más frecuentemente utilizan.

Para sorpresa de muchos, la gran mayoría de usuarios no pudo recordar más que cinco o seis aplicaciones. Esto motivó a realizar un panel inteligente, que recuerde las seis aplicaciones más frecuentemente utilizadas (*ver figura 9*).

Por otro lado, si bien se tiene acceso a todas las aplicaciones desde la opción *Todos los programas*, con la forma de un largo menú de opciones, con el transcurso del tiempo, las que no se utilizan se irán ocultando para simplificar el acceso a las aplicaciones que sí se utilizan a diario.

En la *figura 9*, se detallan las principales secciones y usos del menú de inicio.

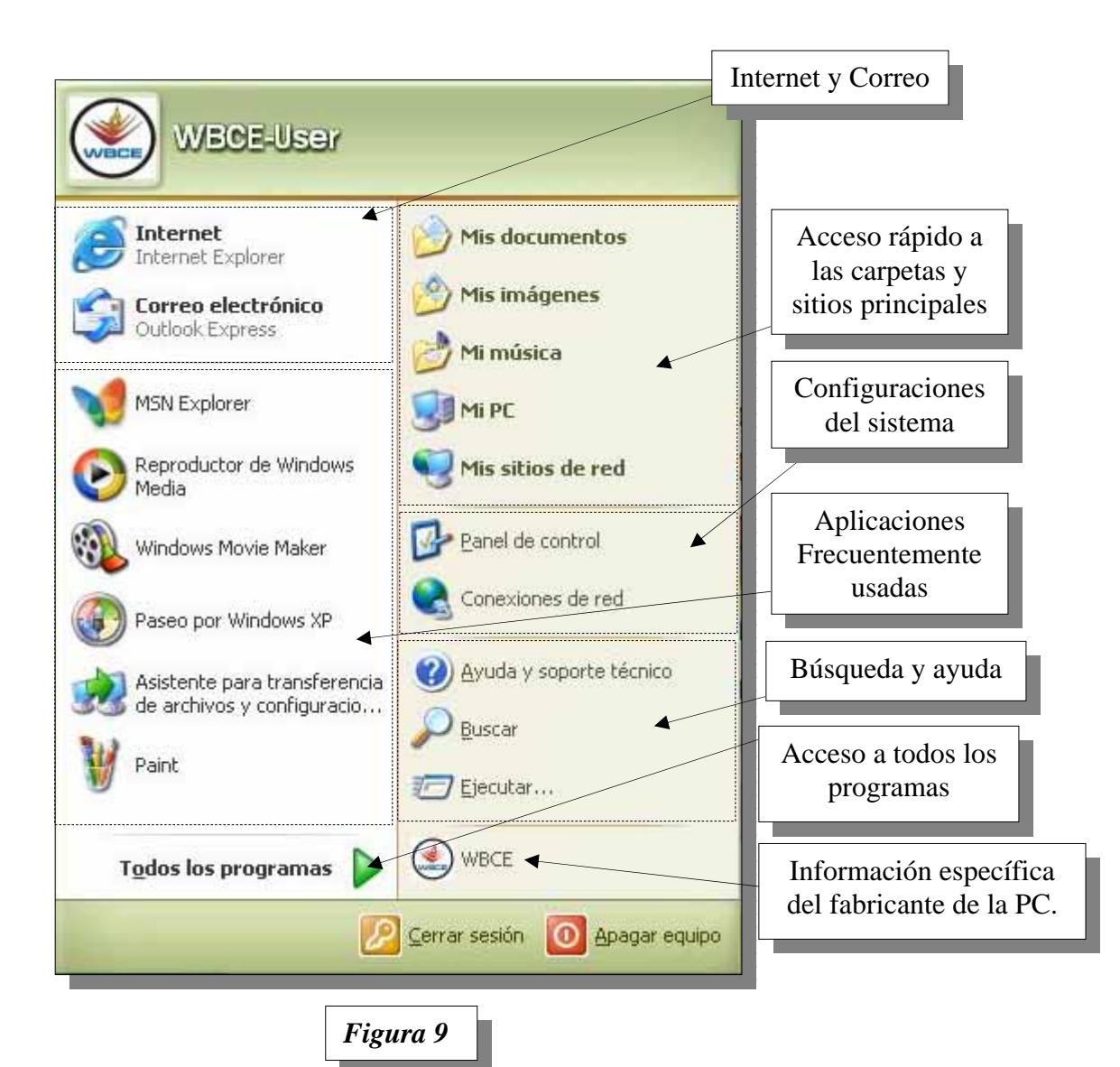

## **6 CARACTERÍSTICAS DE WINDOWS® XP.**

## **6.1 COMPARTIR UNA PC MÁS FÁCIL QUE NUNCA**

A medida que las computadoras se convierten cada vez más en un elemento esencial para la vida familiar, compartir una PC en casa se vuelve más difícil. Los distintos miembros de una familia lo necesitan por diferentes razones, pero tienen algo en común: cuando desean acceder

a la PC, lo quieren hacer de inmediato. *Windows® XP* permite compartirlo, con gran facilidad, entre dos o más usuarios.

Generalmente a cada usuario, le agrada personalizar el aspecto y ciertas preferencias de Windows XP, como por ejemplo la imagen de fondo del escritorio, el esquema de colores, guardar sus sitios favoritos de Internet, etc.

Y seguramente no puede haber nada más molesto que prestar la máquina y encontrarnos de regreso con la desagradable sorpresa que han tocado nuestras preferencias, nuestra imagen del escritorio, que han eliminado sitios favoritos de Internet que con tanto cuidado hemos seleccionado.

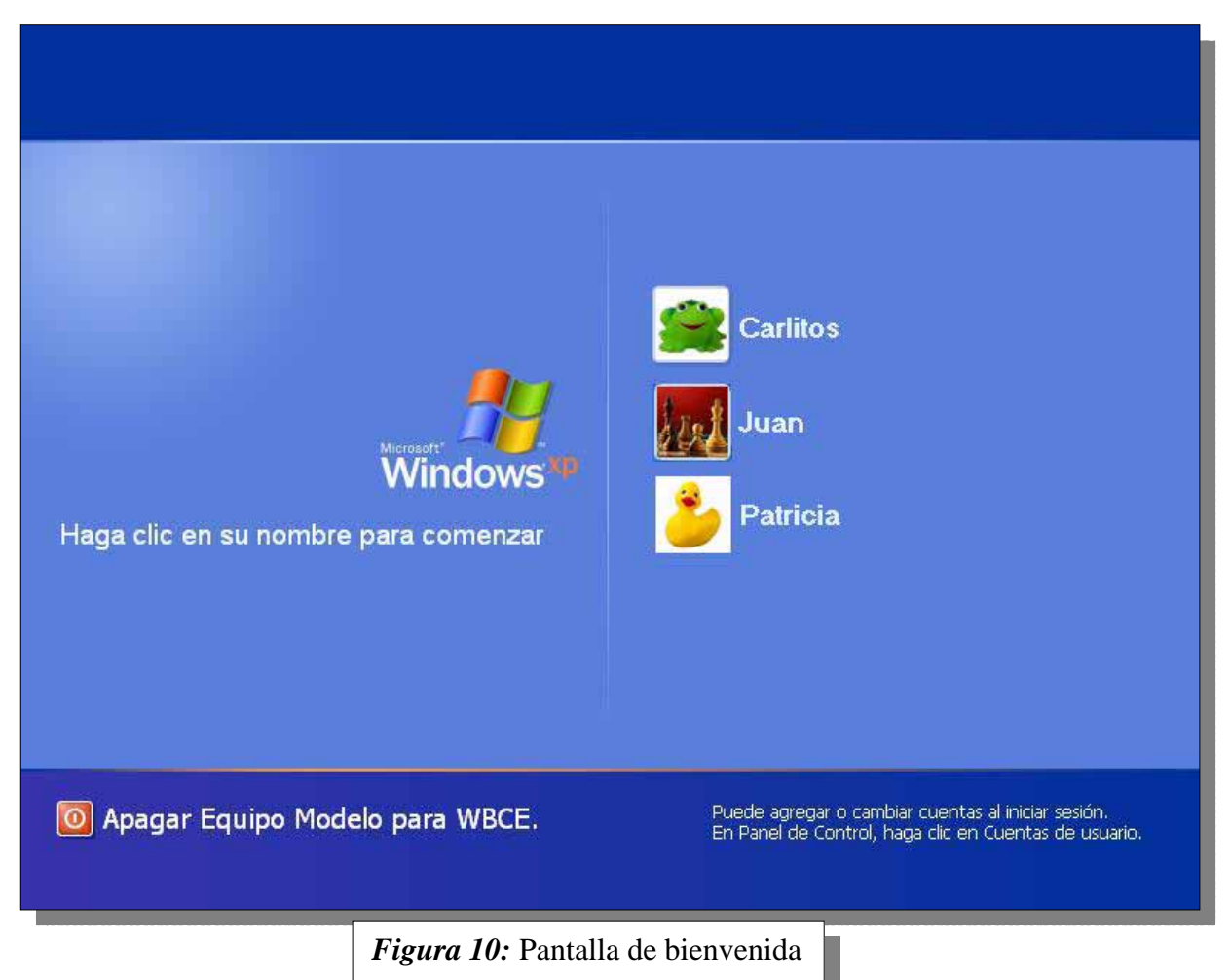

Pero con *Windows® XP, t*odos pueden configurar y utilizar la PC a su propio estilo personal. Para ello, se pueden definir múltiples perfiles de usuarios, y cada usuario conserva sus preferencias de forma independiente de los otros usuarios. Simplemente al encender la computadora, una pantalla de bienvenida le pedirá identificación

Claro, todo está bien con respecto al manejo de perfiles individuales. Pero qué pasa si cuando estamos en medio de una tarea, otro integrante de la familia desea consultar su correo, *pero ya mismo*, pues tiene que salir inmediatamente. Esta situación es también molesta, ya que debemos almacenar nuestra tarea parcialmente realizada, cerrar todas nuestras ventanas, cerrar sesión, y cederle el uso de la PC. Pero con *Windows® XP*, existe el intercambio rápido de usuarios, que ofrece acceso a cualquier perfil de usuario sin tener que cerrar sesión o reiniciar la computadora.

Toda nuestra tarea seguirá estando allí, con el cursor en el lugar donde lo dejamos, cuando retomemos nuestro perfil.

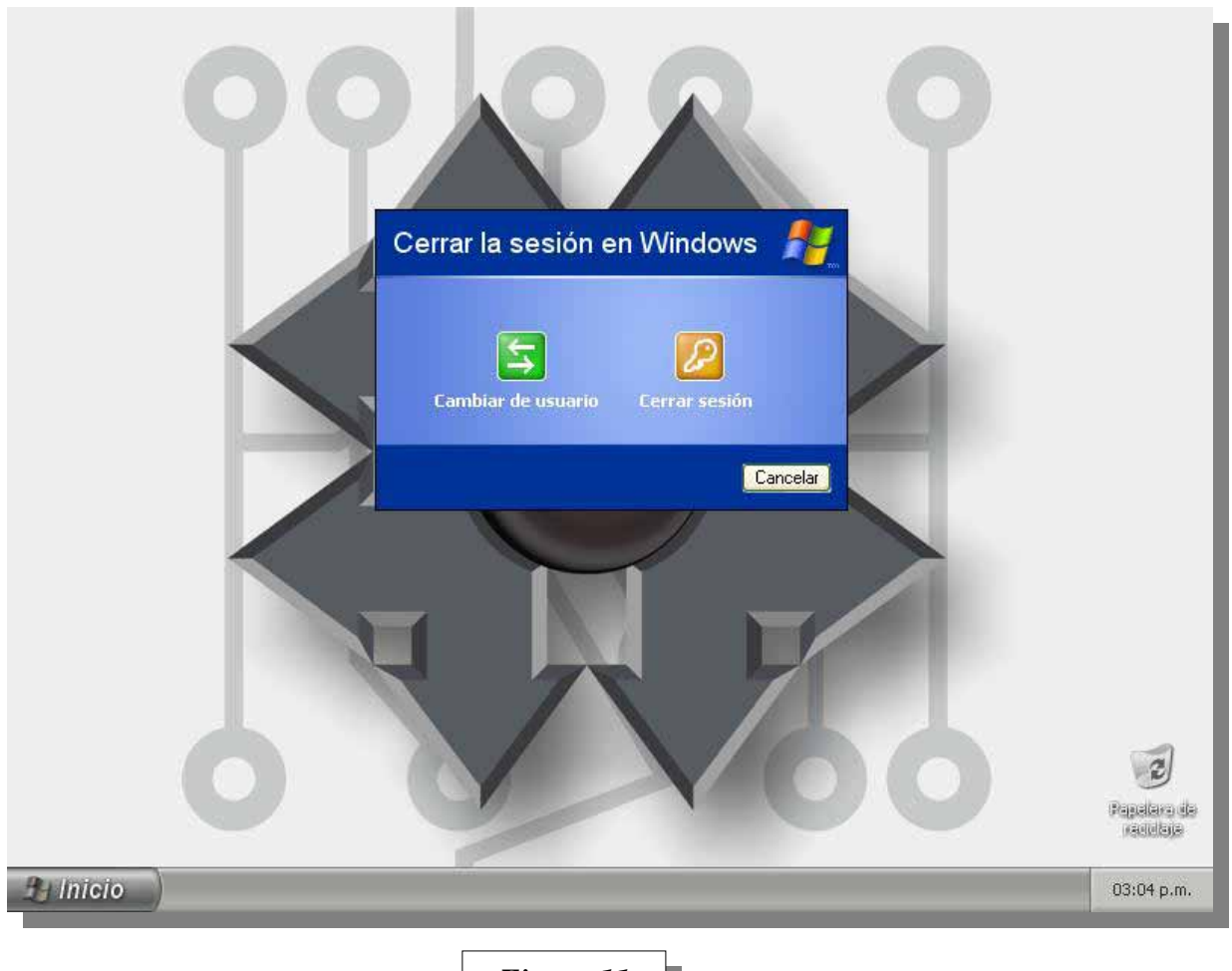

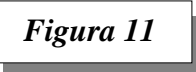

En definitiva, con *Windows® XP*, varias personas pueden tener cuentas de usuarios en un solo equipo y cada cuenta puede personalizarse para reflejar intereses individuales.

El intercambio rápido de usuarios en Windows XP le permite interrumpir a alguien cuando sea necesario, permitiéndole ingresar rápidamente a su propia cuenta, de manera que siempre pueda trabajar con su propio escritorio, archivos, carpetas personalizadas y preferencias.

Las otras aplicaciones de usuario pueden permanecer abiertas, esperando el cambio de cuenta, lo que significa que la otra persona podrá regresar a trabajar tan pronto como retome el perfil.

## **6.2 MÁS DE UNA PC EN EL HOGAR**

El intercambio rápido de usuarios resuelve el problema de compartir una PC, pero todavía queda el hecho de que una sola persona puede trabajar en una PC a la vez. Para satisfacer los requerimientos actuales de una familia moderna, tiene sentido comprar más de una PC para el hogar.

Con las funciones de operación en red de *Windows® XP*, es más fácil que nunca compartir información, dispositivos y conexiones de Internet en casa. Con el sistema correcto, Windows XP ofrece una solución completa que les ofrece a todos en la familia acceso a los archivos y carpetas, fotografías, música, impresoras y correo electrónico, incluso a una conexión de Internet.

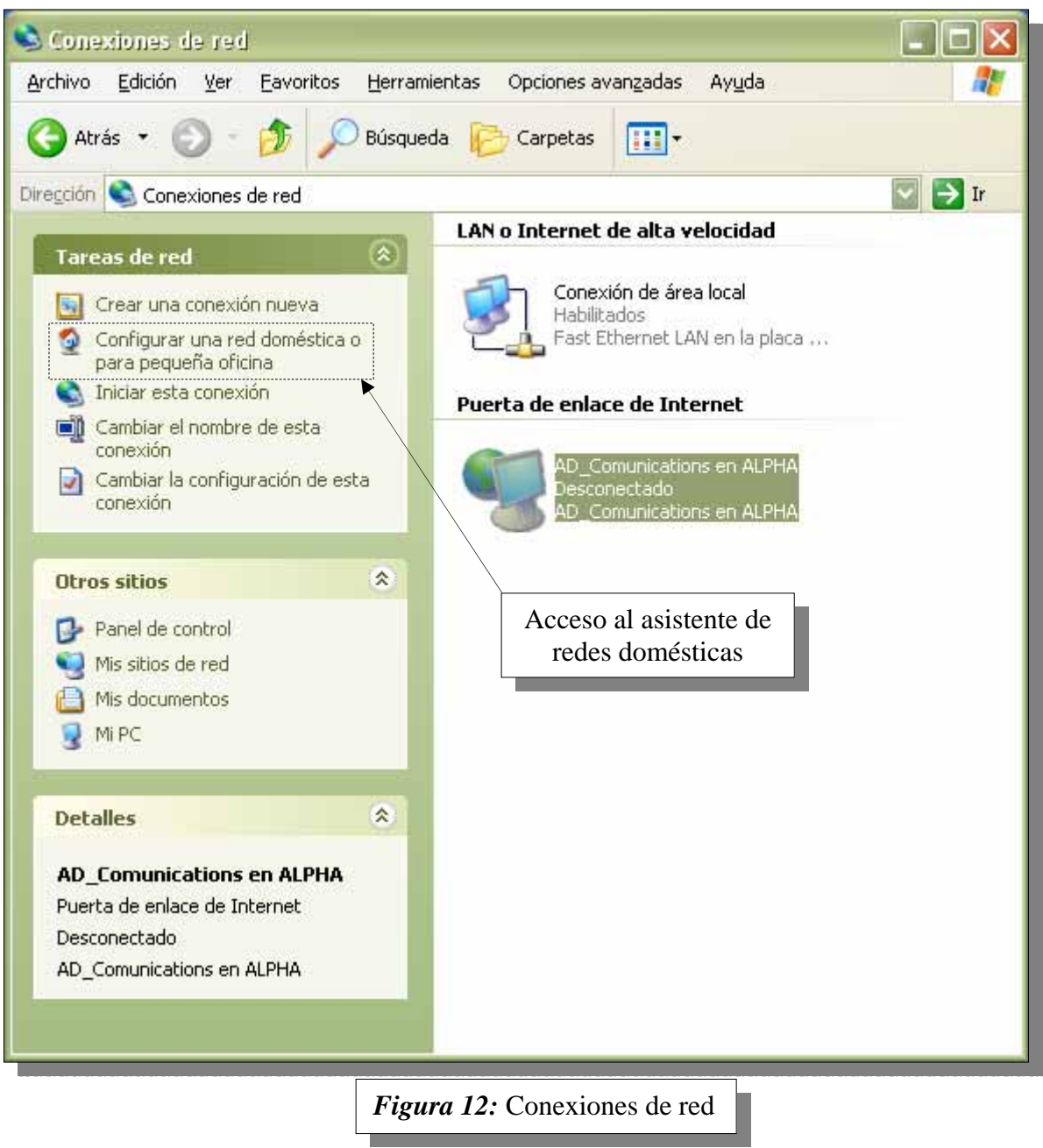

*Windows® XP*, incluye una serie de asistentes que permiten realizar configuraciones (antes sólo posibles de llevar a cabo por expertos), de una forma rápida, sencilla y sin complicaciones.

Basta con iniciar el asistente para redes domésticas (ver *figura 12 y 13*), para que la configuración quede lista en pocos minutos.

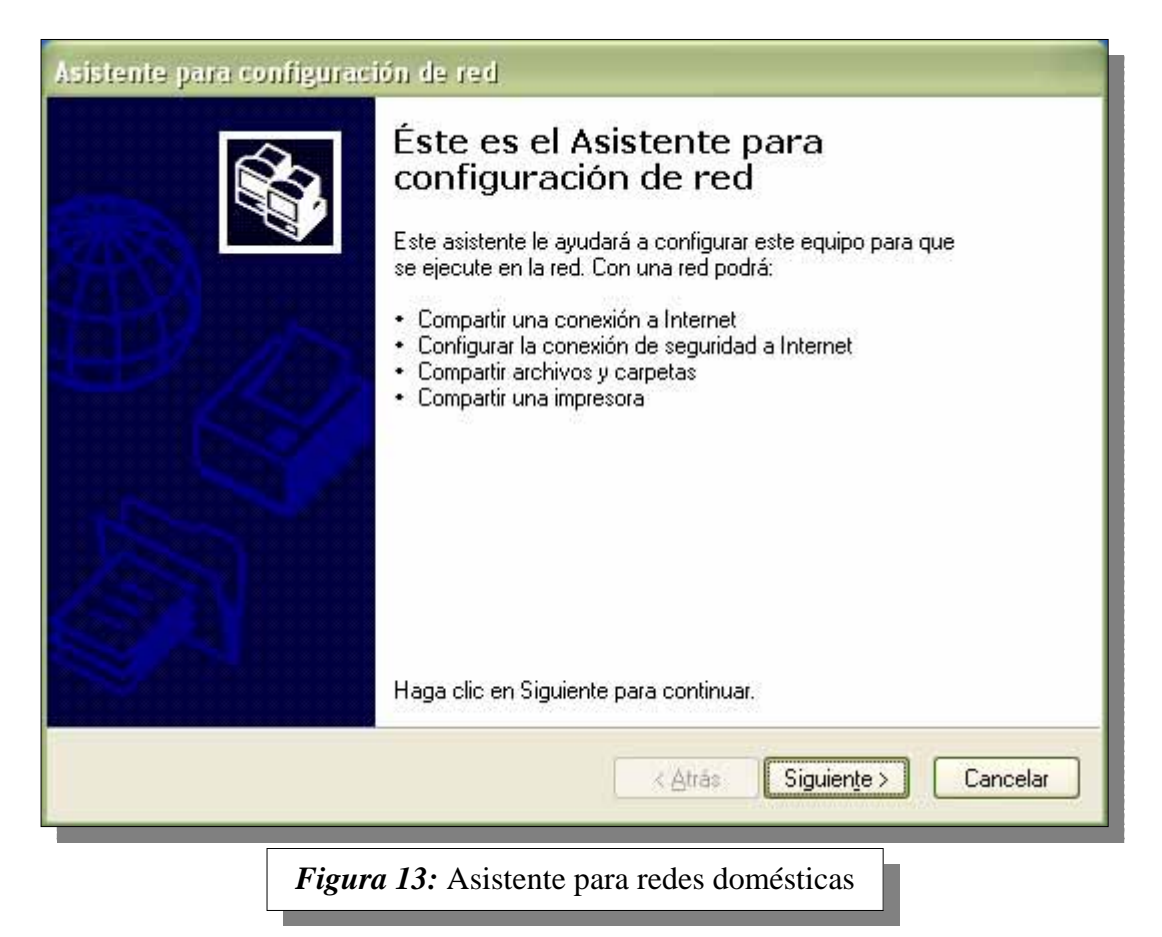

El Asistente de Instalación de Redes, que nos guiará a través de una serie de tareas sencillas para instalar la red, incluyendo la configuración de conexiones físicas. Una vez que las computadoras están interconectadas, todos pueden compartir dispositivos, tales como las impresoras.

Una red también nos permite utilizar la misma conexión a Internet, de manera que personas utilizando distintas computadoras puedan acceder a distintos sitios Web simultáneamente.

Ahora la conexión a Internet, sea cual fuere el sistema que contratemos, con *Windows® XP*  es sencillo compartirla. Trae soporte para compartir tanto un acceso telefónico como un acceso de banda ancha como cable módem o por radio.

Además incluye un *Firewall* (en inglés significa pared de fuego) que permite que nuestra información personal, tales como datos financieros o contables, queden protegidos de personas inescrupulosas desde Internet.

## **6.3 COMUNICACIONES EN TIEMPO REAL**

Las comunicaciones por correo electrónico son indispensables en la actualidad. Posiblemente usemos este medio para comunicarnos hasta con familiares cercanos. Pero algo es inevitable: la comunicación no es en tiempo real. Es decir que no podremos mantener un diálogo instantáneo, sino diferido.

Las tecnologías incorporadas a *Windows® XP*, permiten mensajería instantánea a través de Internet

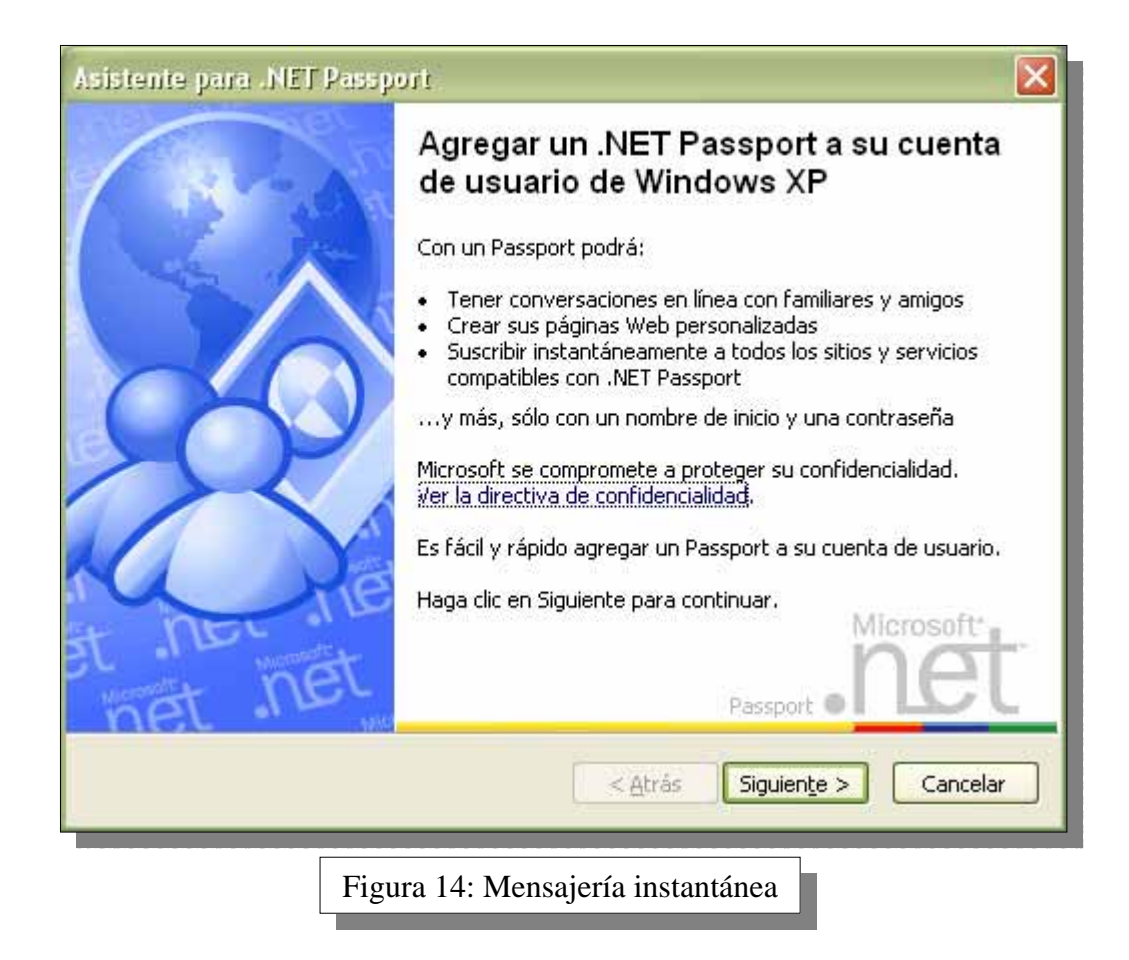

De este modo, si otra persona con la que deseamos contactarnos, está conectada a Internet, bastará enviarle un mensaje para iniciar un diálogo en tiempo real.

Pero no sólo la mensajería puede ser realizada en forma escrita. También se puede realizar una comunicación por video conferencia. Pero, ¿qué ocurre con las conferencias de vídeo y voz en tiempo real? Para la mayoría de las personas, estas tecnologías eran extremadamente difíciles de utilizar, de calidad dudosa y no habían logrado integrarse con otras tecnologías de comunicaciones.

Windows XP cambia todo esto y convierte su equipo en un centro integrado de comunicaciones. Windows XP incluye un gran avance en las comunicaciones de vídeo y voz en tiempo real, mensajería instantánea e incluso en la colaboración en línea. Todas estas herramientas se combinan ahora en un lugar del equipo: *Windows Messenger*. Es una herramienta sencilla que nos permite hablar, ver y trabajar con nuestros amigos y la familia, incluso si estamos a kilómetros de distancia.

Windows XP ofrece una excelente calidad de sonido para las conversaciones por Internet, distinta a todo lo que ha escuchado anteriormente con su equipo. Con Windows XP no se necesitan auriculares. Disfrutaremos de un sonido superior utilizando el micrófono y los altavoces del equipo, sin los molestos silbidos ni chirridos que hayamos podido experimentar en el pasado. Windows XP mejora el modo en que el audio y el vídeo se procesan y transmiten a través de la red. Estos importantes avances técnicos eliminan los elementos que obstaculizaban la comunicación con nuestro equipo en el pasado.

#### **6.4 MÚSICA DIGITAL EN WINDOWS® XP.**

En el pasado, para mantener nuestras canciones favoritas a mano teníamos que cargar con una colección de frágiles discos de acetato. Los discos compactos (CD's) hicieron que nos olvidáramos del LP, pero hoy, Internet, los dispositivos de sonido digital portátiles, los reproductores y grabadores de CD, ofrecen más opciones de las que podemos imaginarnos para encontrar, reproducir, organizar, compartir y escuchar música.

El *Reproductor de Windows Media*® para Windows XP fue diseñado para aprovechar las nuevas funciones y las mejoras que sólo están disponibles como parte del sistema operativo Windows XP. Con él, tenemos a nuestro alcance una sola herramienta para administrar, disfrutar y personalizar toda la música.

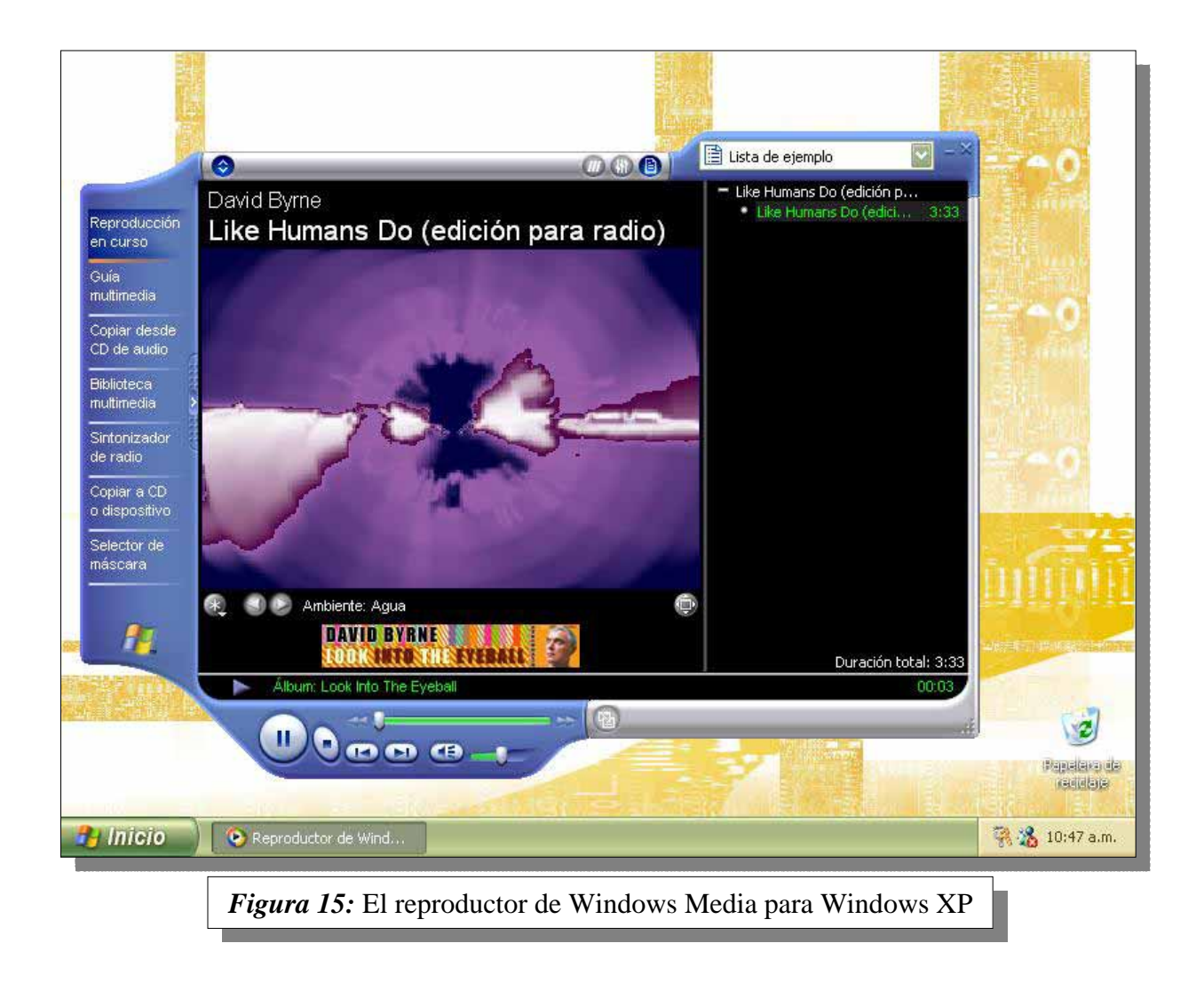

Con una nueva apariencia y funciones integradas con base en el rendimiento mejorado y la calidad del sistema operativo Windows XP, El *Reproductor de Windows Media para Windows XP* permite reproducir CD's de sonido, escuchar la radio en Internet y encontrar el mejor contenido del mundo con gran facilidad.

Con las interfaces personalizables, podemos elegir el diseño del *Reproductor de Windows Media para Windows XP* que deseamos ver en el escritorio. Incluso nos permite ver imágenes de portadas de álbumes en la carpeta *Mi Música*.

Con el *Reproductor de Windows Media para Windows XP*, podemos copiar CD's a la PC en sólo minutos y **escucharlos durante el proceso**. La música se almacena en el formato líder en la industria *Windows Media Audio 8* (el cual puede almacenar dos veces la música de calidad de CD que el formato MP3, en la misma cantidad de espacio del disco rígido) y también está soportada por los reproductores de música digital portátiles más populares del mercado.

Además, *Windows® XP Home* incluye todo lo necesario para comunicarse con los dispositivos portátiles de reproducción de sonido digital. Cuando lo deseamos, podemos transferir nuestra música a nuestro dispositivo portátil, sincronizar temas y mantener listas de reproducción.

Como muestra la figura 16, sólo hace falta conectar el dispositivo portátil y presionar la tecla F5 para iniciar la comunicación.

#### **6.5 ENTRETENIMIENTO.**

Conforme los equipos se hacen más sofisticados, su capacidad para ofrecer auténtico entretenimiento también crece. Ahora, Windows XP® llega más lejos. Como plataforma de juego, proporciona una experiencia rica y atractiva, ya que acomoda a varios jugadores a través de redes con facilidad, junto con gráficos fantásticos y un complejo matriz de sonidos y música para agregar nuevas dimensiones.

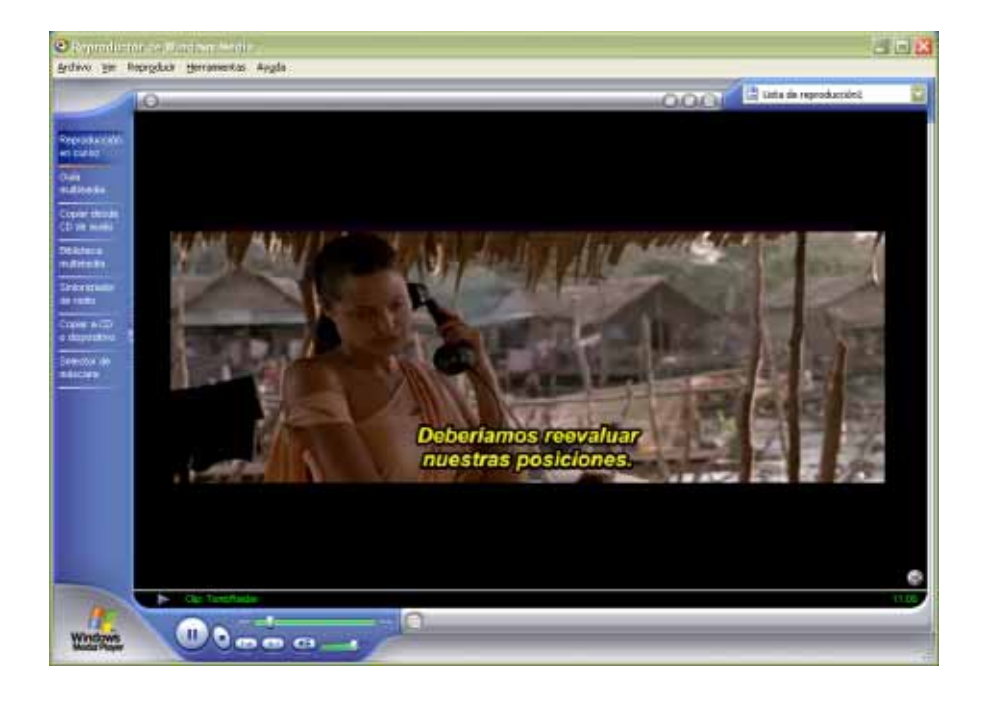

Del mismo modo, Windows XP procesa las películas como ningún otro sistema operativo lo ha hecho antes. El *Reproductor de Windows Media para Windows XP* es el primer reproductor multimedia con controles de vídeo a pantalla completa integrados para todos los tipos de vídeo compatibles, incluidos el vídeo de Windows Media y DVD.

*Windows® XP*, además brinda la mejor experiencia de juego. Windows XP aprovecha las ventajas de DirectX® 8, una sólida y completa plataforma de juego de Microsoft que mejora los gráficos y el sonido, y proporciona una amplia gama de opciones para juegos.

Windows XP está basado en un nuevo motor de Windows que ofrece toda la capacidad, seguridad y confiabilidad de Windows 2000 con las mejores características de los sistemas operativos preparados para juegos conocidos como Windows 9x.

## **6.6 FOTOGRAFÍA DIGITAL**

Nada es más valioso que los recuerdos que uno tiene de grandes experiencias o de amigos y familia, que mantenemos vivos a través de las fotos. *Windows® XP* ofrece mejores maneras para conservar y compartir los recuerdos cosechados. Independientemente que tomemos fotos con una cámara digital o que las importemos con un scanner, Windows XP nos ayuda a almacenar, organizar y compartir las fotos con toda facilidad.

Con *Windows® XP*, transferir fotos desde una cámara o scanner a la PC toma sólo segundos.

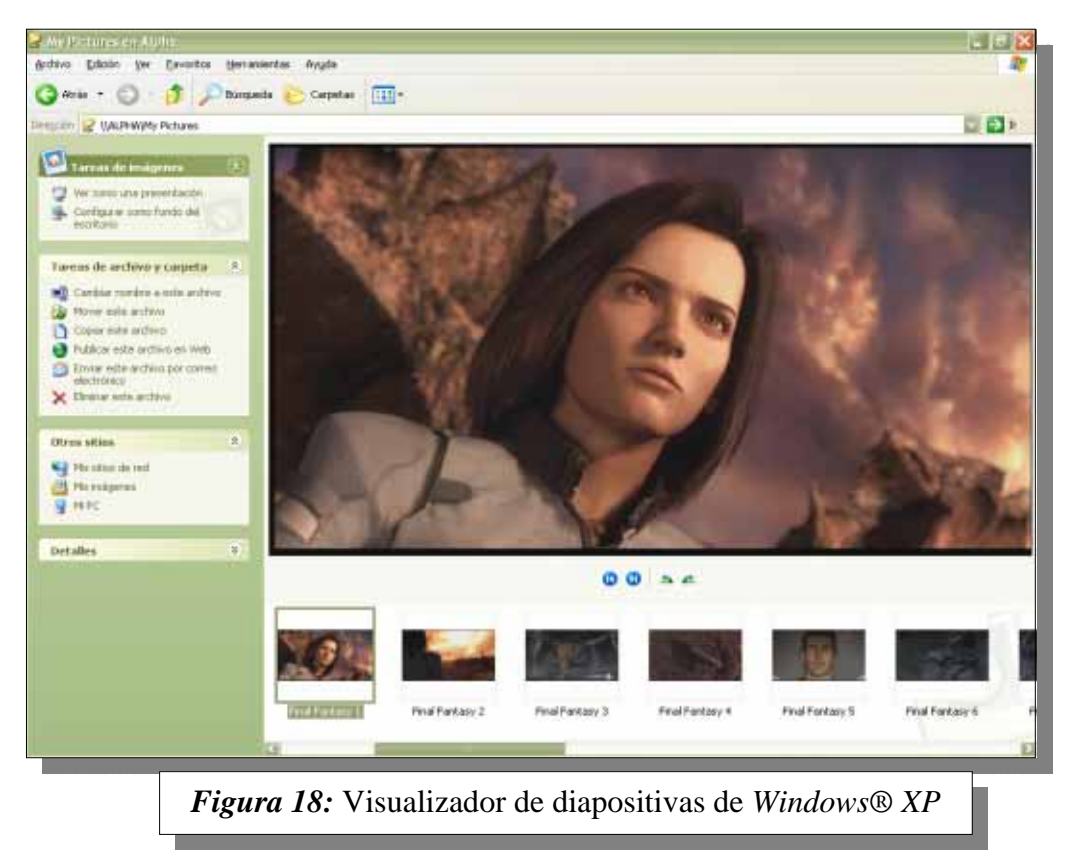

¡Basta conectar el dispositivo al equipo y todo estará listo para ver las fotos! El Asistente de Fotografía ofrece opciones sobre cómo ver y guardar las fotos.

Podemos copiar todas las fotos en la PC de una sola vez o eliminar las que no deseamos antes de copiarlas. Todas las fotos se guardan en la carpeta *Mis Imágenes*, por lo que siempre sabremos dónde encontrarlas.

El sistema operativo inmediatamente detecta el contenido de las carpetas, ofreciendo automáticamente el mejor modo de visualización. En el caso de la carpeta *Mis Imágenes*, se abrirá el visualizador de diapositivas incluido en *Windows® XP.*

Seguramente si deseamos enviar una foto por correo electrónico, pensamos si el servidor de correo nos soportará el tamaño del archivo. Con Windows XP eso es cosa del pasado, ya que ahora se puede comprimir los archivos cuando los enviamos por correo electrónico o los colocamos en la Web, cargándolos con más rapidez que nunca.

Además, si deseamos colocar las fotos en un CD, podemos incluso grabar uno tan fácilmente, como si guardáramos archivos en un disquete. Desde la carpeta Mis Imágenes podemos hacerlo todo, hasta solicitar impresiones a través de Internet (si el servicio está disponible localmente), imprimir las fotos nosotros mismos o colocar imágenes en un sitio Web.

### **6.7 VÍDEO DIGITAL EN WINDOWS® XP**

No hay duda que en materia de música y fotografías, se ha provocado una verdadera revolución digital. *Windows® XP* incluye una herramienta de edición y creación de películas digitales: *Windows Movie Maker*.

*Windows Movie Maker* nos permite descubrir nuestra creatividad, permitiéndonos crear películas con cualquier cámara de video digital.

Si contamos además con el hardware apropiado, como una interfaz digitalizadora de vídeo, podemos trabajar hasta con cámaras de video analógico o desde la videograbadora. Podemos editar videos, agregar música, narración y hasta insertar fotos o títulos. Cuando deseemos

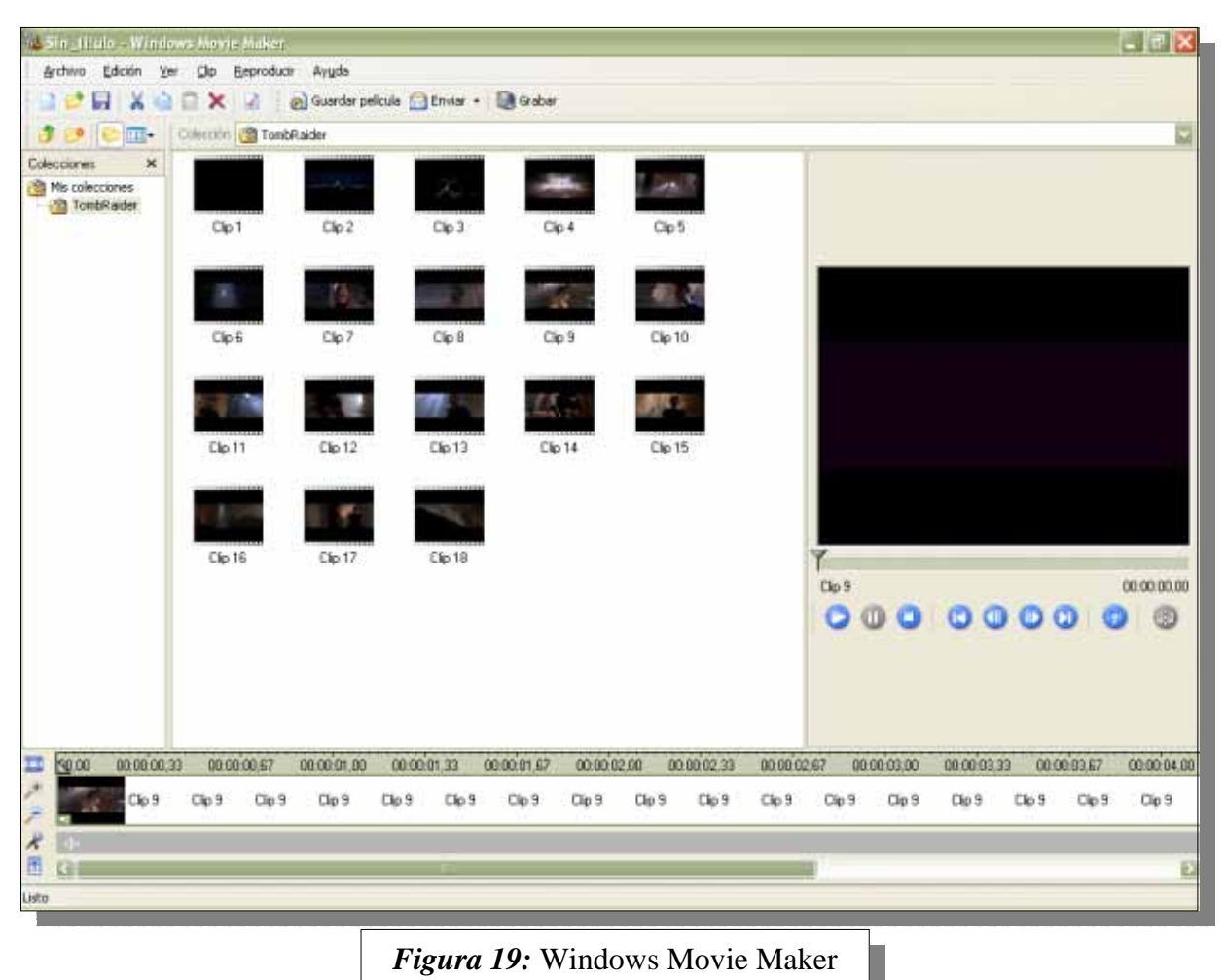

compartir las mejores imágenes con nuestra familia o amigos, simplemente podemos enviarlas por correo electrónico.

## **7 SOLUCIÓN DE PROBLEMAS**

#### *7.1 CENTRO DE AYUDA Y SOPORTE TÉCNICO*

Generalmente sucede que en el momento más crítico de una tarea. Necesitamos ayuda, y no encontramos a nadie que nos ayude. ¿No sería deseable en esos momentos estar a un clic de la solución? Y aunque esto suene utópico, *Windows® XP* responde a ese deseo con el nuevo *Centro de ayuda y soporte técnico*.

Un icono fácil de encontrar en el menú Inicio (ver *figura 20*) nos conducirá a un lugar con temas de Ayuda, tutorías y solución de problemas para ayudarnos a hacer que nuestra PC funcione correctamente.

El Centro de ayuda y soporte técnico ofrece un recurso en línea dinámico y personalizado, con una búsqueda fácil de utilizar y un amplio contenido. Si agregamos las mejoras de rendimiento, comunicaciones y productividad de Windows XP, tendremos un sistema que funciona como siempre habíamos deseado.

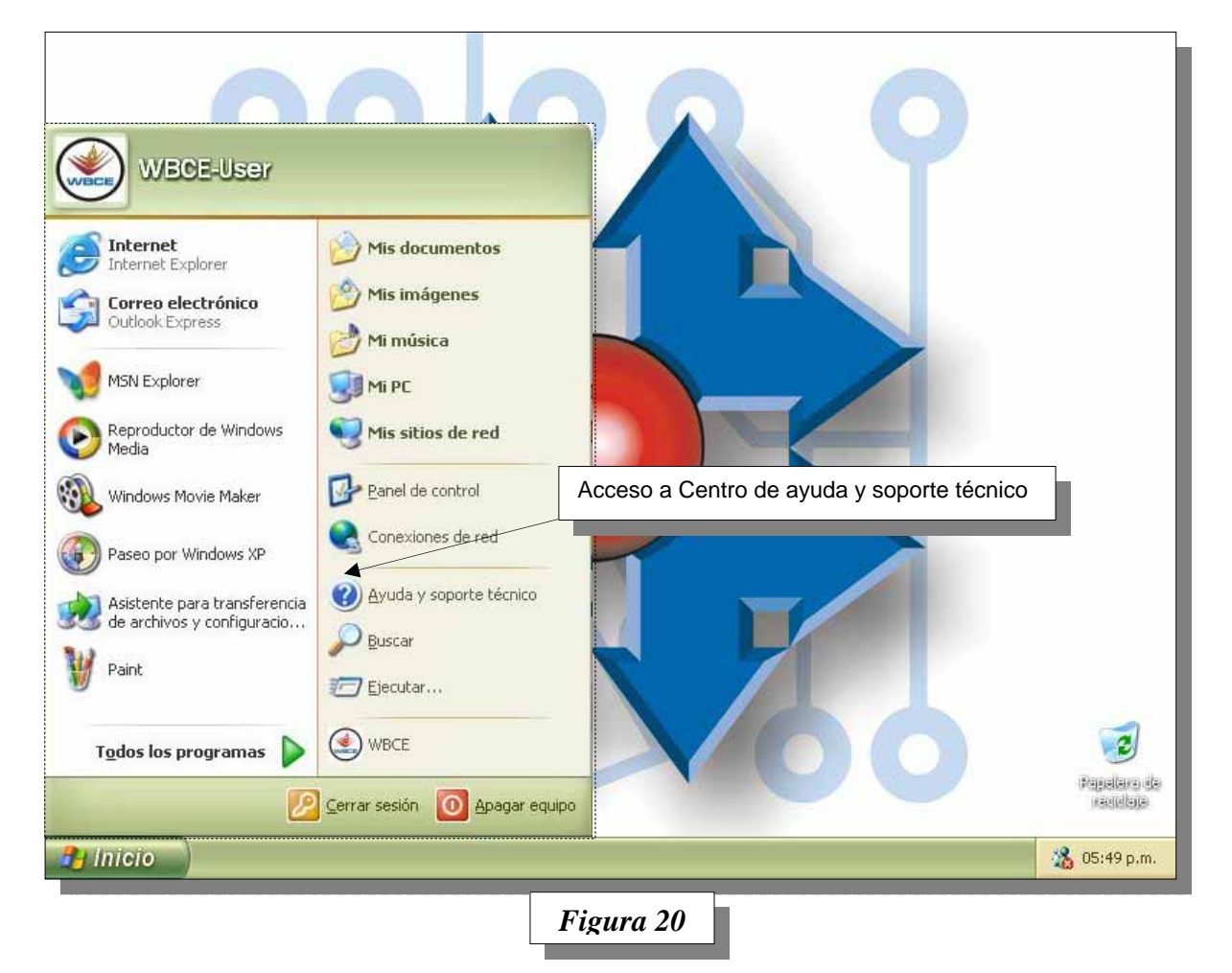

Microsoft dispone de una amplia biblioteca de información y herramientas de software que nos ayudarán a obtener el máximo provecho de la PC. En el pasado, estos recursos estaban dispersos entre libros, discos compactos y sitios Web.

El nuevo Centro de Ayuda y soporte técnico de Windows XP reúne las herramientas y las informaciones más útiles en una única ubicación. Además podemos guardar vínculos a la información de Ayuda en la carpeta Favoritos, ejecutar programas de mantenimiento del equipo o buscar temas específicos.

Con Windows XP, podemos encontrar artículos y actualizaciones con la herramienta de búsqueda rápida del *Centro de ayuda y soporte técnico*. Esta herramienta obtiene información del sitio Web de la base de conocimientos de Microsoft y de los archivos de Ayuda integrados en Windows XP. También está integrado con el sitio Web *Windows Update* (actualización de Windows) para que tenga acceso a las correcciones, las actualizaciones y los controladores más recientes disponibles.

Antes, solucionar un problema por ejemplo con la impresora, requería muchas búsquedas en sitios Web (el sitio Web de la base de conocimientos de Microsoft, el sitio Web del fabricante de la PC, el sitio Web del fabricante de la impresora, etc.). Con Windows XP, sólo tenemos

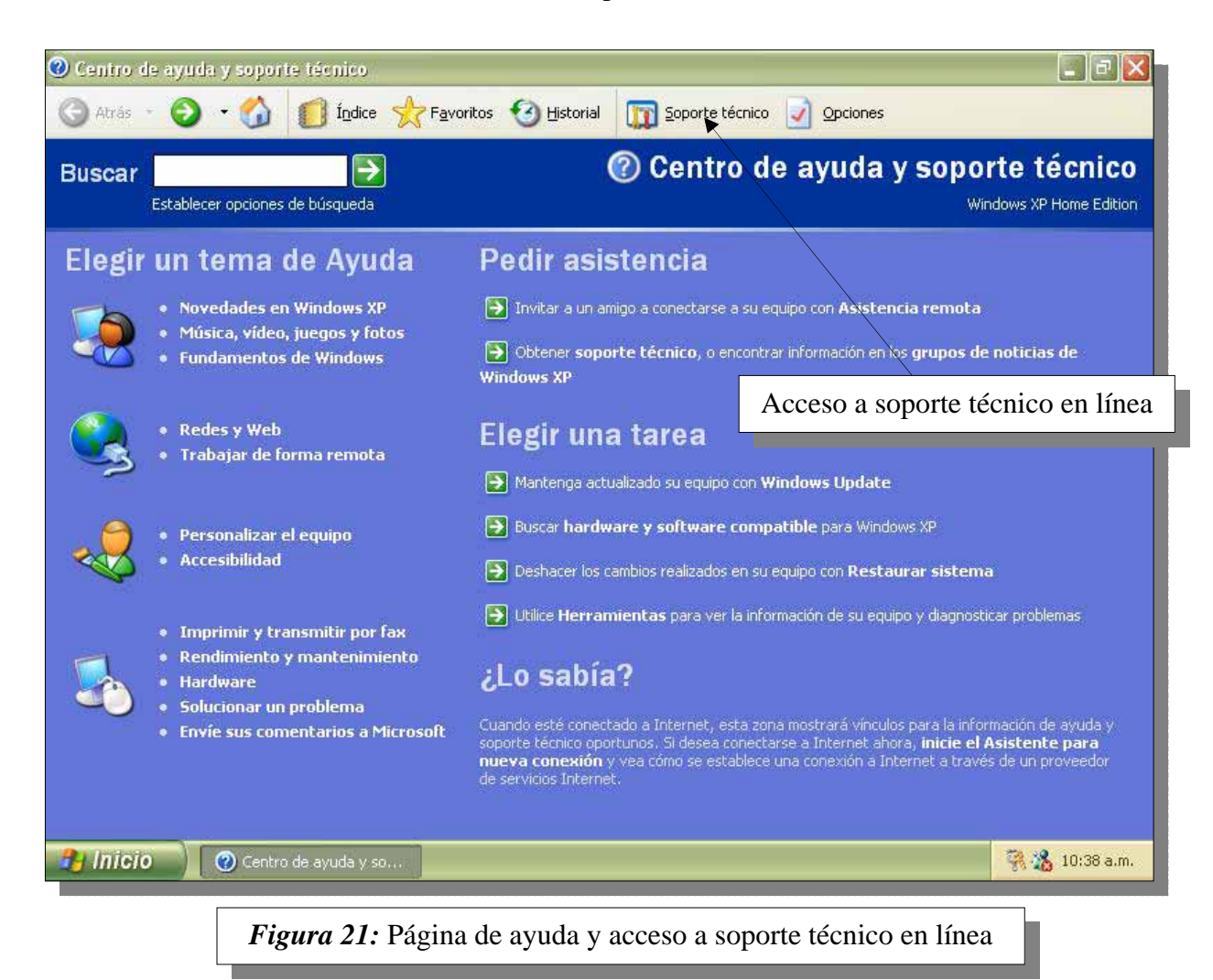

que escribir la frase que deseamos buscar en el Centro de ayuda y soporte técnico, y obtener la información de los archivos de Ayuda integrados y de la base de conocimientos de Microsoft al mismo tiempo.

La herramienta de búsqueda encuentra artículos con consejos acerca de cómo conseguir que por ejemplo nuestra impresora funcione correctamente. Una de las sugerencias funciona y ya estamos listos para continuar la tarea.

#### *7.2 ASISTENCIA REMOTA*

Pero a veces encontrar instrucciones o sugerencias para solucionar un problema no es suficiente. Tal vez por apuro, o tal vez por falta de experiencia, no le encontramos la vuelta al problema. Seguramente que nuestro experto amigo solucionaría el problema en minutos, y nosotros estamos perdiendo varias horas tratando de encontrar la solución. Si tan solo nuestro amigo no se hubiera mudado a otro país, podríamos llamarlo para pedirle ayuda.

Pero... ¡Un momento! Podríamos ponernos en contacto con él, a través del correo electrónico; o mejor aún, ¡por qué no localizarlo con *Windows Messenger!* Pero pensándolo mejor, sólo lograríamos que nos dé más instrucciones sólo entendibles por eruditos informáticos. ¡Sería necesario que él directamente haga el trabajo!

Nuevamente aunque esto parezca utópico, con *Windows® XP*, esto es posible. Aunque nuestro amigo se encuentre a miles de kilómetros de distancia, él con su experiencia y sus propias manos, puede solucionar el problema de nuestra computadora.

Sólo debemos iniciar un pedido de asistencia remota (ver *figura 22*), y crear una invitación para que nuestro amigo tenga acceso a nuestra PC, para que él mismo pueda hacer la tarea, ¡en forma remota, a miles de kilómetros de distancia! Esa invitación podemos enviársela por correo electrónico, o por el sistema de mensajería instantánea.

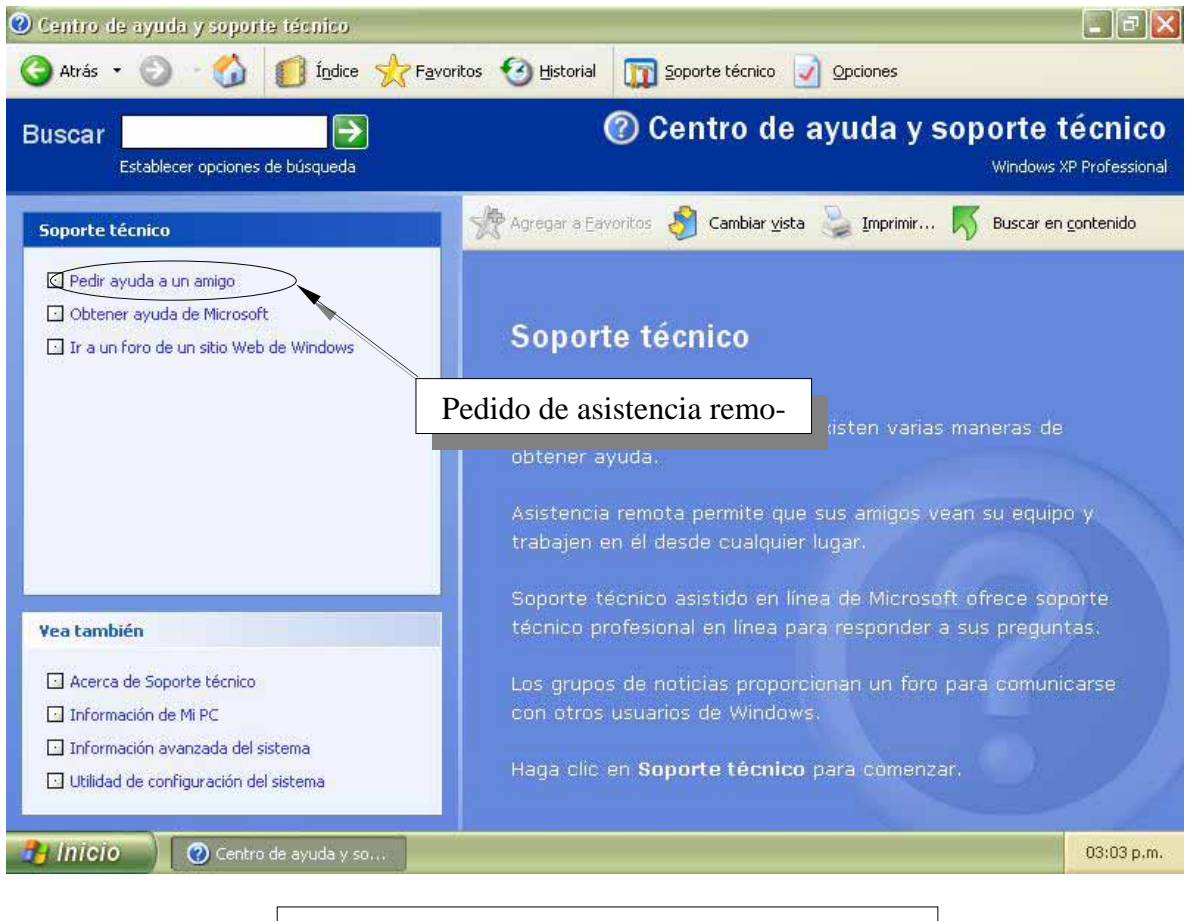

Figura 22: Soporte técnico y asistencia remota

#### **7.3 HERRAMIENTA DE RECUPERACIÓN DEL SISTEMA**

Seguramente habremos experimentado el problema. Compramos un nuevo hardware a un precio increíble. Llegamos contentos a nuestra PC, instalamos el dispositivo, colocamos un CD que nos vino con dicho dispositivo, y al concluir la instalación... ¡El desastre! El software del nuevo dispositivo tiene deficiencias, y ha generado degradación e inestabilidad en nuestra PC.

Lo peor es que aunque hemos removido el dispositivo, el sistema ha quedado dañado. ¿Qué hacer en esta situación? Pero antes de desatar una crisis nerviosa, tengamos en cuenta que *Windows® XP*, incluye una herramienta poderosísima que nos permitirá recuperar el sistema a su estado anterior ¡como si nada hubiese pasado! La herramienta se llama *Restaurar Sistema*.

Con ella, podemos restaurar el equipo a un estado anterior, o si somos previsores podemos crear un punto de restauración *antes* de realizar un cambio importante en el sistema. Crear un punto de restauración, es como sacarle una fotografía al sistema cuando está saludable; y cuando el sistema se daña, la herramienta lo que hace es volverlo al estado que tenía cuando le sacamos la foto. Además, cada día que ponemos en marcha el equipo, *Windows® XP* realiza un chequeo del sistema; y si lo halla saludable, crea automáticamente un punto de restauración.

Para iniciar la creación de un punto de restauración, o volver a nuestra PC a un estado ante-

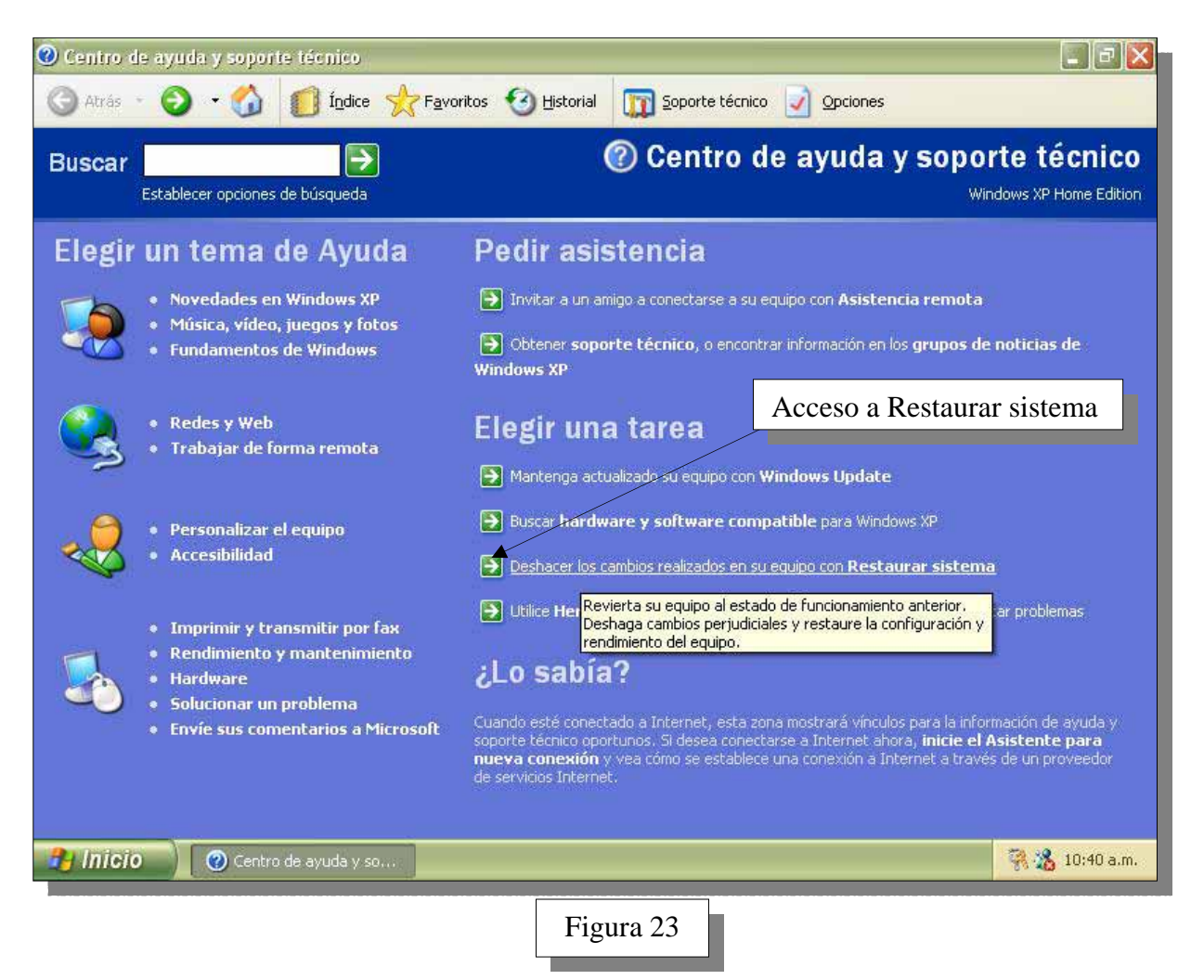

rior, desde el centro de ayuda y soporte técnico, debemos acceder al botón que lanza el asistente (ver *figura 23*).

Al iniciar el asistente, la primera pantalla de bienvenida, nos explica en qué consiste el sistema. Luego se selecciona la operación a realizar:

- Tomar estado actual del equipo y guardarlo, es decir que vamos a crear un punto de restauración. En este caso, el equipo se halla en perfectas condiciones de funcionamiento, y queremos perpetrar este estado para salvaguardarnos de algún desastre que aún no hemos hecho (¿tal vez estemos a punto de hacerlo?)
- Restaurar el equipo a un estado anterior. En este caso, el equipo está funcionando mal, o de un modo que no es de nuestra entera satisfacción. Como sabemos que *antes de meter mano en lo último que hicimos, el equipo funcionaba a entera satisfacción*, queremos volver el equipo a ese estado.

Luego presionamos el botón siguiente, para continuar con el procedimiento (ver figura 24).

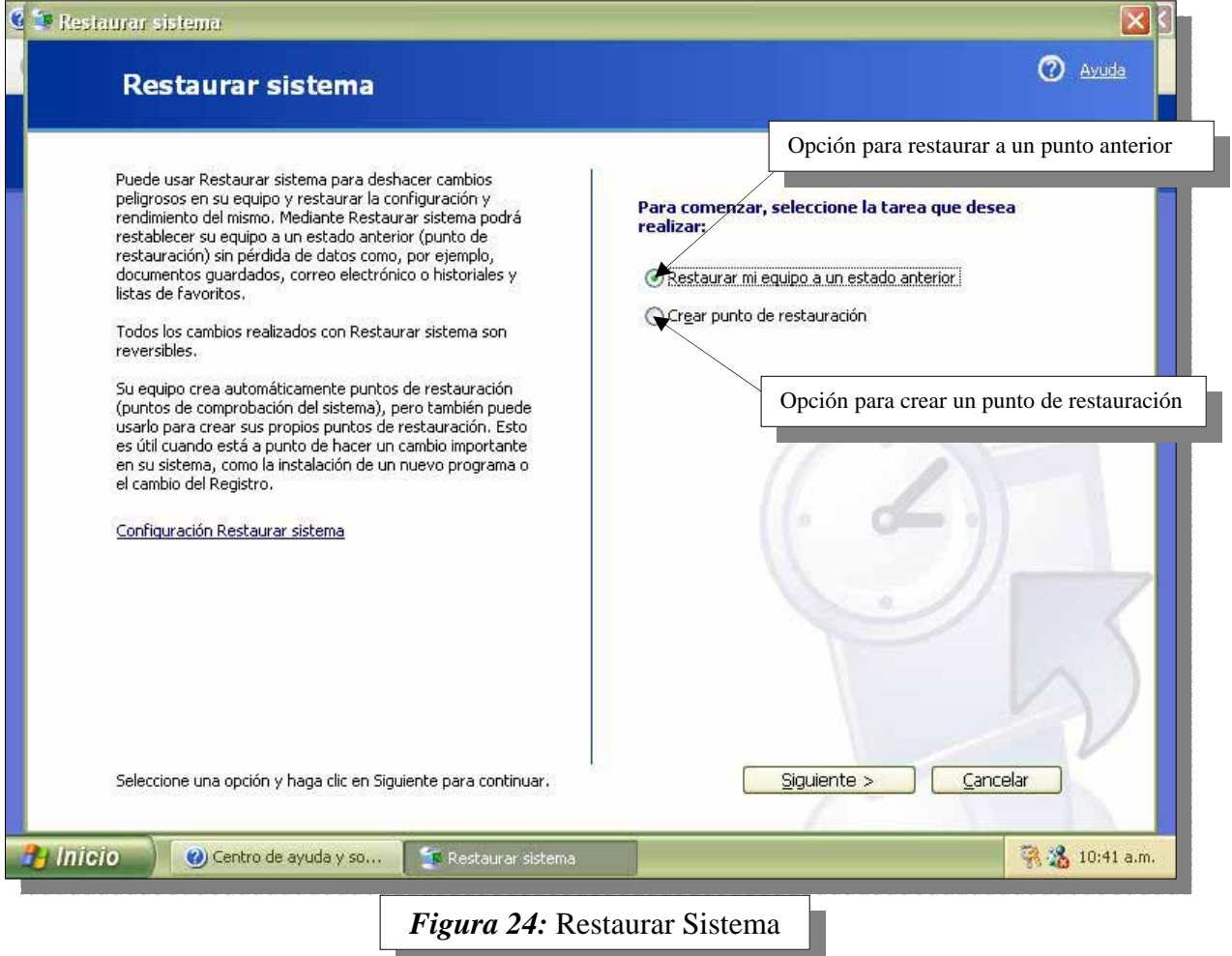

Si lo que hemos seleccionado fue crear un punto de restauración nuevo, la siguiente pantalla nos pedirá un nombre para referenciar este estado del equipo. Tal vez un nombre como "estado del equipo antes de instalar nueva placa de video", sea lo suficientemente descriptivo.

Si por el contrario, estamos regresando el equipo a un estado anterior, la siguiente pantalla nos solicitará la elección del punto anterior, mostrándonos un calendario (ver *figura 25*).

Como podemos apreciar en la *figura 25*, en este ejemplo sólo aparece el punto de restauración realizado automáticamente, durante el chequeo del sistema.

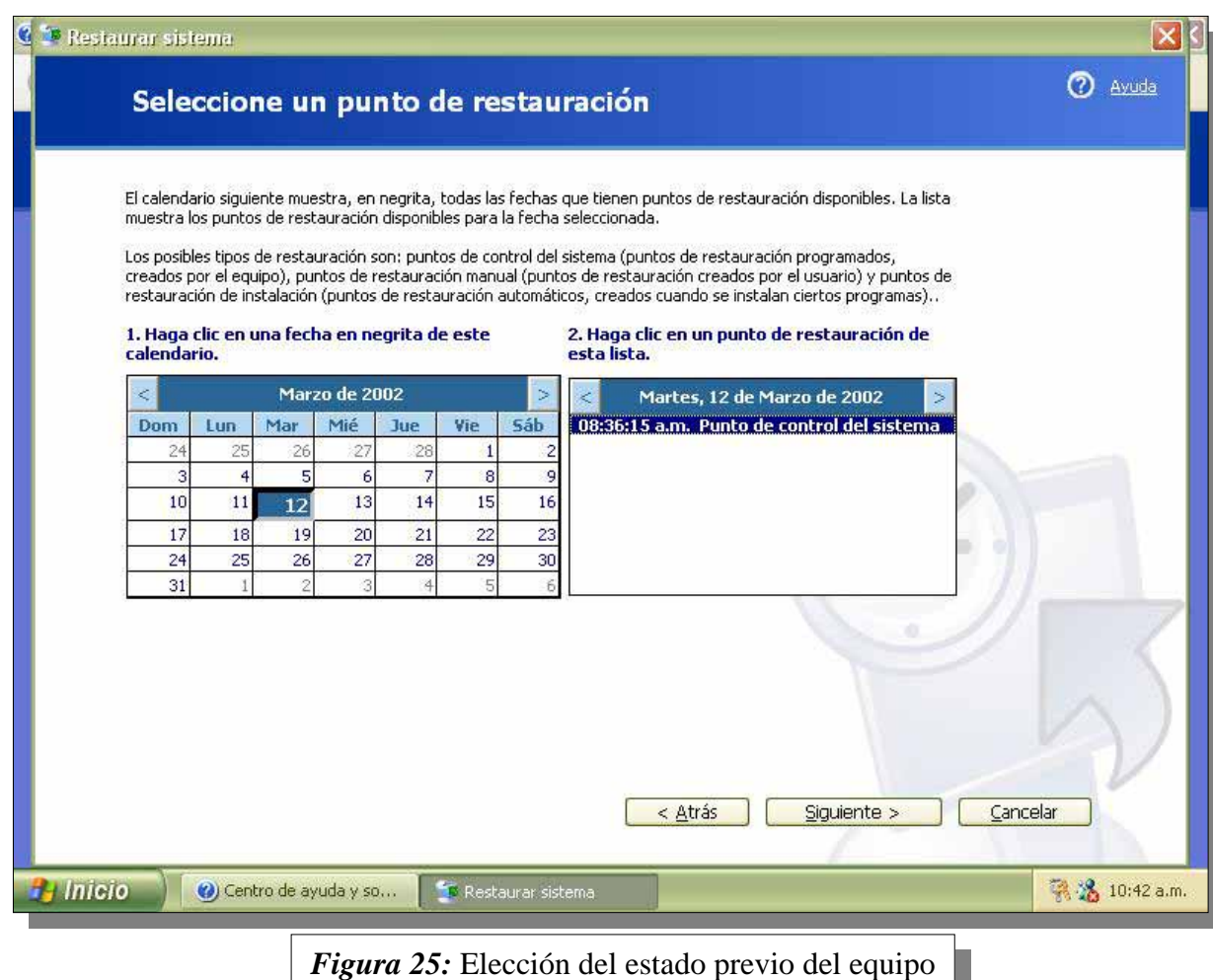

A continuación se presiona el botón siguiente, y el sistema nos pedirá que mientras el sistema se restaura, no modifiquemos nada en el sistema, como abrir una ventana o grabar un archivo, etc.

Luego el sistema reiniciará el equipo y ya tenemos la máquina como estaba en ese entonces. Esto soluciona la mayoría de los inconvenientes provocados por la instalación de software de sistema deficiente. Este software es el que generalmente viene acompañado con dispositivos de hardware, que sirve para brindarle soporte dentro del sistema operativo.

Como este software debe integrarse íntimamente con el sistema operativo, si provoca un fallo, generalmente éste es grave.

No obstante, si el mal funcionamiento tiene su origen en el reino del hardware, como por ejemplo el disco o la memoria, un punto de restauración anterior no corregirá nada.

# **CUESTIONARIO CAPÍTULO 13**

*1.- ¿Windows XP es descendiente directo de qué línea de sistemas operativos?* 

*2.- ¿Cuál es la diferencia entre una versión full y una de actualización?* 

- *3.- ¿Puede una aplicación acceder directamente al hardware en Windows XP? ¿por qué?*
- *4.- ¿Qué alternativa tenemos para volver al sistema a un estado anterior y cómo debemos utilizarla?*

*5.- ¿Cuál es la finalidad del Centro de Ayuda y Soporte Técnico?*